**Personální agendy**

**Manuál uživatele**

**© 2021 EPASS s.r.o.**

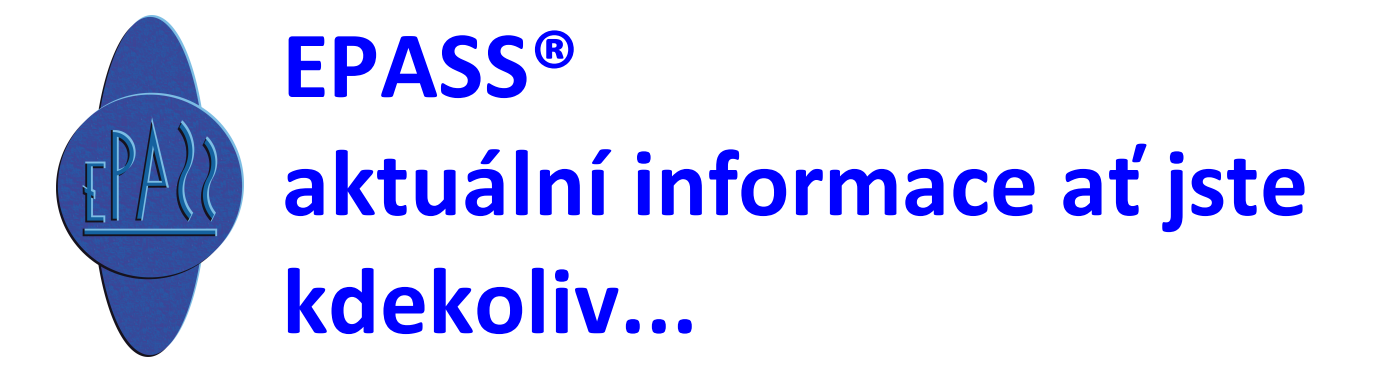

# Obsah

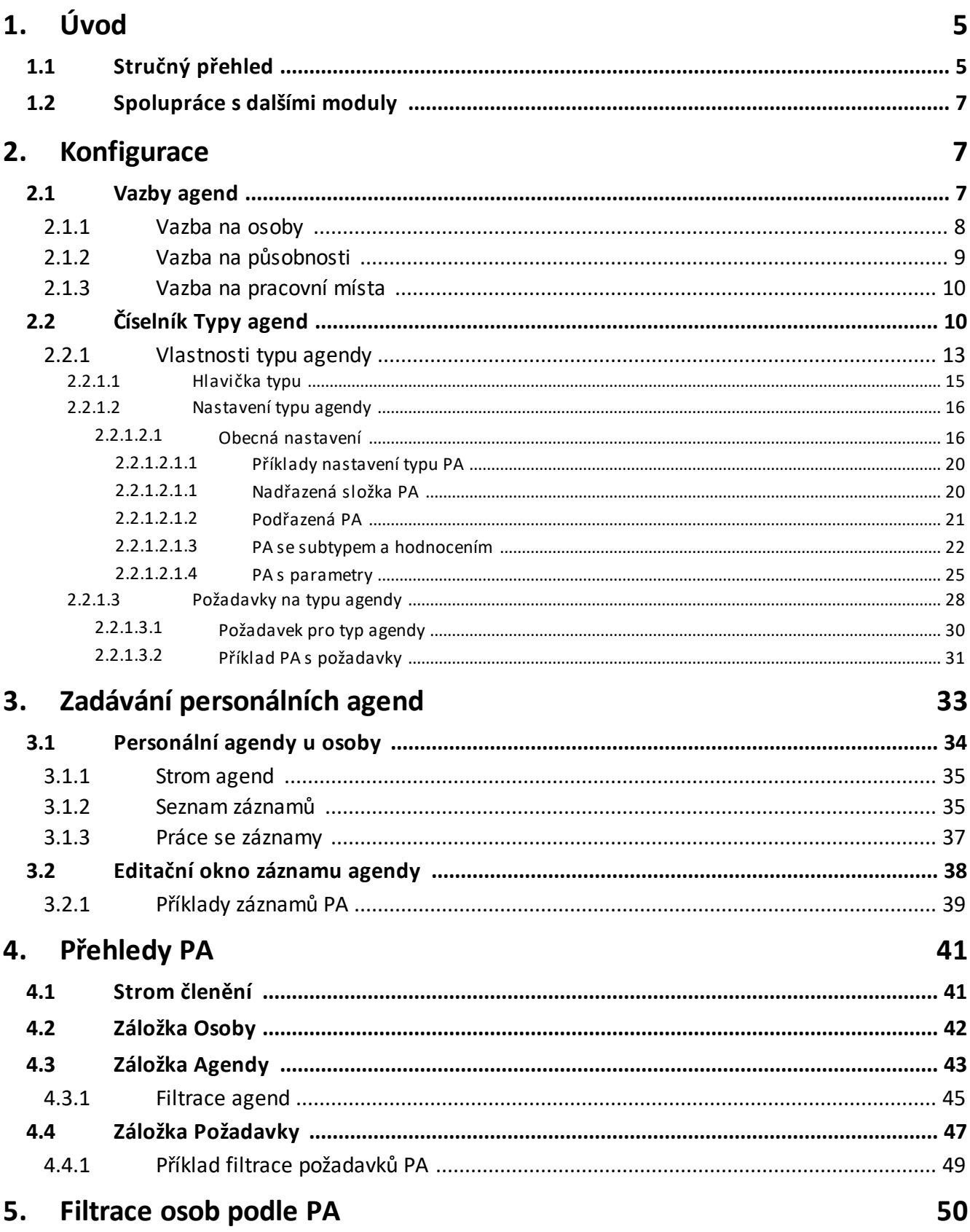

# **Obsah**

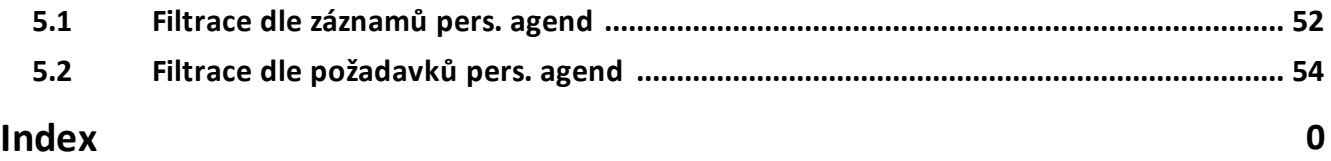

# **Úvod**

# <span id="page-4-0"></span>**1 Úvod**

Modul Personalistika slouží k vedení evidence zaměstnanců, spolupracovníků i uchazečů o zaměstnání. Umožňuje sledování pracovníků z hlediska profesní zdatnosti, kvalifikačních předpokladů, školení, zdravotní způsobilosti, BOZP apod.. Zahrnuje správu pracovních míst včetně systemizace a sledování požadavků pro jednotlivé pozice.

Modul je otevřený a umožňuje definovat jednotlivé typy agend a jejich vlastnosti podle potřeb konkrétního zákazníka.

[Stručný](#page-4-1) přehled [Spolupráce](#page-6-0) s dalšími moduly

# <span id="page-4-1"></span>**1.1 Stručný přehled**

Základní osobní údaje pracovníka se evidují na kartě osoby. Jeden pracovník může mít neomezený počet adres, spojení, bankovních účtů apod. Základní údaje lze rozšířit o uživatelsky definované parametry v neomezeném rozsahu pomocí EP\_klasifikátoru.

Pracovník může mít více souběžných pracovních poměrů (působností) v jedné nebo různých firmách. Působnosti mají časovou platnost a lze je využít i pro sledování historie předchozích zaměstnání.

Základ personálního modulu tvoří strom uživatelsky definovatelných personálních agend. Pomocí nich lze evidovat nejrůznější informace - profesní předpoklady, kvalifikace, dosažené vzdělání, jazykové dovednosti, oprávnění, absolvovaná školení, zdravotní prohlídky, OOPP atd. Může být definováno neomezené množství různých personálních agend.

Při definici personálních agend lze nastavit zadávané parametry, výchozí periodu (trvání platnosti), předstih upozornění na ukončení platnosti apod.

Pomocí personálních agend lze sledovat, zda pracovníci splňují na ně kladené požadavky, zda mají platná všechna potřebná oprávnění, zdravotní prohlídky,

# **Úvod**

školení atd. Požadavky lze definovat pro jednotlivá pracovní místa, pro typy pracovních míst nebo různé skupiny pracovníků.

Systém umožňuje systemizaci pracovních míst s vazbou na organizační strukturu společnosti. Lze definovat více paralelních organizačních schémat a vytvářet různé verze s odlišnou časovou platností.

Na základě definovaných požadavků pro pracovní místa nebo typy pracovních míst lze snadno vyhledávat vhodné kandidáty z řad uchazečů o zaměstnání i stávajících zaměstnanců. Obdobně lze kontrolovat, zda pracovníci zařazení na určité pozice splňují všechny povinné požadavky (kvalifikace, školení, zdravotní prohlídky apod.).

K jednotlivým pracovním místům lze kromě základních údajů, jako je např. popis pracovní činnosti apod., evidovat různé informace s definovanou časovou platností pomocí uživatelsky definovaných personálních agend.

Ke každému systemizovanému místu lze přiřadit typové doklady – šablony MS Word (náplň práce, mzdový výměr, vstupní školení…). Podle nich lze vytvářet a evidovat dokumenty pro pracovníky zařazené na daná místa. V šabloně mohou být definována slučovací pole, která jsou při vytváření dokumentu automaticky vyplněna vybranými daty ze systému dle předem definovaného mapování.

Systém poskytuje nástroje pro sledování požadavků na vybavení zaměstnanců pracovními a ochrannými pomůckami např. dle jejich zařazení na pracovní místa. Z hlediska skutečného čerpání je pak možno sledovat přidělení jednotlivých pracovních prostředků zaměstnancům, včetně podrobných informací o době a platnosti přidělení.

Data jsou ochráněna před neoprávněným užitím za pomocí přístupových práv, která lze definovat pro každý typ citlivé informace.

Pro plánování různých akcí (školení, zdravotní prohlídky) lze využít modul Organizér. Ten lze využít i pro plánování dovolené apod.

Uchazeči jsou vedeni v obdobném formátu jako vlastní zaměstnanci. Kromě veškerých informací, tak jako u vlastních zaměstnanců, lze uvádět informace

dodatečné, jako např. možná zařazení, přijímací dotazníky atp. V případě přijetí lze převést uchazeče rovnou do stavu zaměstnanců.

Systém umožňuje hromadně obesílat zaměstnance pomocí modulu Obsílky.

# <span id="page-6-0"></span>**1.2 Spolupráce s dalšími moduly**

Modul je součástí ERP EPASS®. V rámci systému spolupracuje s dalšími moduly např. Partneři, Správa dokumentů, Uživatelé a přístupová práva, Klasifikátor aj. Jako součást ERP EPASS® využívá standardních postupů a technik zavedených v tomto systému a podoby uživatelského rozhraní, která koresponduje s ostatními jeho součástmi. Podoba tohoto rozhraní je odvozena ze standardu Windows. Každý modul má svůj soubor uživatelské dokumentace, kde najdete jeho kompletní popis.

## <span id="page-6-1"></span>**2 Konfigurace**

Modul Personální agendy je otevřený a plně konfigurovatelný – umožňuje oprávněným uživatelům vytvářet vlastní agendy a měnit jejich nastavení podle jejich konkrétních potřeb. Dále popsaná nastavení je tedy třeba brát jako příklady možných nastavení, která se v konkrétních případech mohou lišit nebo nemusí být zavedena vůbec.

Vazby [agend](#page-6-2) Typy [agend](#page-9-1)

## <span id="page-6-2"></span>**2.1 Vazby agend**

Personální agendy je možné vázat na tři objekty:

§ Partnery (tedy osoby z databáze modulu Partneři, obvykle zaměstnance, ale mohou to být i jiné osoby). Tedy to, co chcete evidovat přímo na osobě. V praxi jde o nejčastější použití.

- § Působnosti (působnost je vztah mezi osobou a firmou z modulu Partneři, tedy osoba XY pracuje ve firmě AB). Tedy to, co chcete evidovat pro konkrétní působnost osoby u nějaké firmy.
- § Pracovní místa (pracovní místa mohou být vedena v rámci organizační struktury firmy - uživatele systému). Tedy to, co chcete evidovat pro konkrétní pracovní místo (pozici, resp. pro zařazení na tuto pozici).

[Vazba](#page-7-0) na osoby Vazba na [působnosti](#page-8-0) Vazba na [pracovní](#page-9-0) místa

#### <span id="page-7-0"></span>**2.1.1 Vazba na osoby**

Personální agendy je možné vázat na partnery – osoby z databáze modulu Partneři. Z logiky věci vyplývá, že se budou personální agendy týkat osob, které jsou zaměstnanci mateřské firmy (nebo více firem), tj. těch, které jsou k této firmě (firmám) vázány svojí působností, ale nemusí tomu tak být vždy.

Zapojení personálních agend na partnery je tudíž v tomto případě řešeno pomocí SnapInu (volitelné funkcionality), který se zapojuje do stromu členění partnerů. SnapIn způsobí, že se u osob objeví záložka obsahující personální evidenci – Personální agendy.

SnapIn je možné nastavit na kořenu Členění partnerů (bude se zobrazovat pro všechny osoby), nebo na konkrétní složce stromu členění partnerů (i na více složkách) – v tom případě se bude záložka objevovat jen u osob, které jsou zařazeny do této složky. Zapojení závisí na tom, jaká je firemní dohoda o využití stromu členění v té které firmě, jež personalistiku provozuje.

Zapojení SnapInů je popsáno v příručce k modulu Partneři. Příslušný SnapIn má název "Personální agendy".

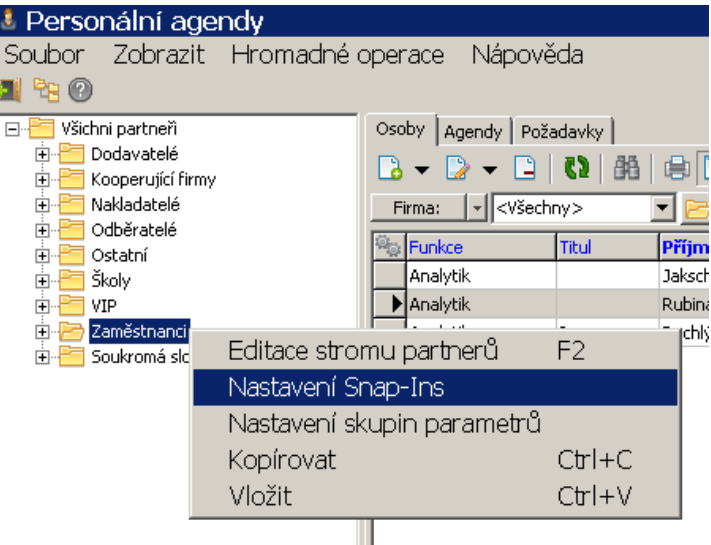

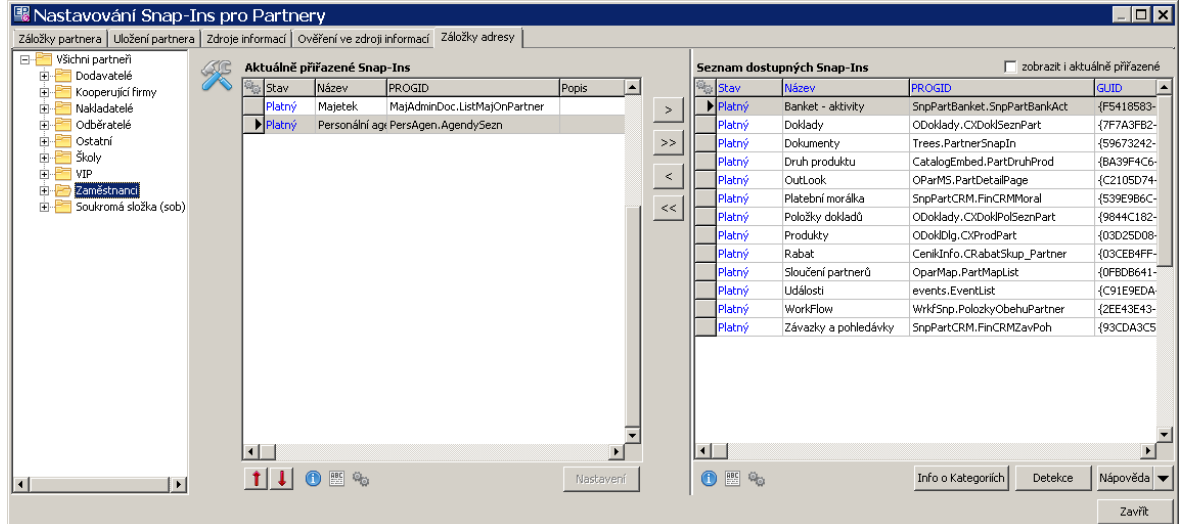

#### <span id="page-8-0"></span>**2.1.2 Vazba na působnosti**

Personální agendy je možné vázat na působnosti osob ve firmě (nebo více firmách). Na rozdíl od předchozího způsobu (vazba na osoby) tento způsob umožňuje vést personální agendy odděleně pro různé působnosti – tedy pokud nějaká osoba (osoby) mají více působností, je možné evidovat personální agendy odděleně pro každou z nich.

# **Konfigurace**

#### <span id="page-9-0"></span>**2.1.3 Vazba na pracovní místa**

Pracovní místa je možné evidovat v organizačním schématu firmy jako jeho uzly. Tento způsob vazby pak umožňuje pro určité pracovní místo definovat množinu personálních agend, která je u tohoto místa vyžadována.

V tomto případě se personální agendy zadané na pracovním místě mohou přenést na osobu, která je zařazena na dané pracovní místo.

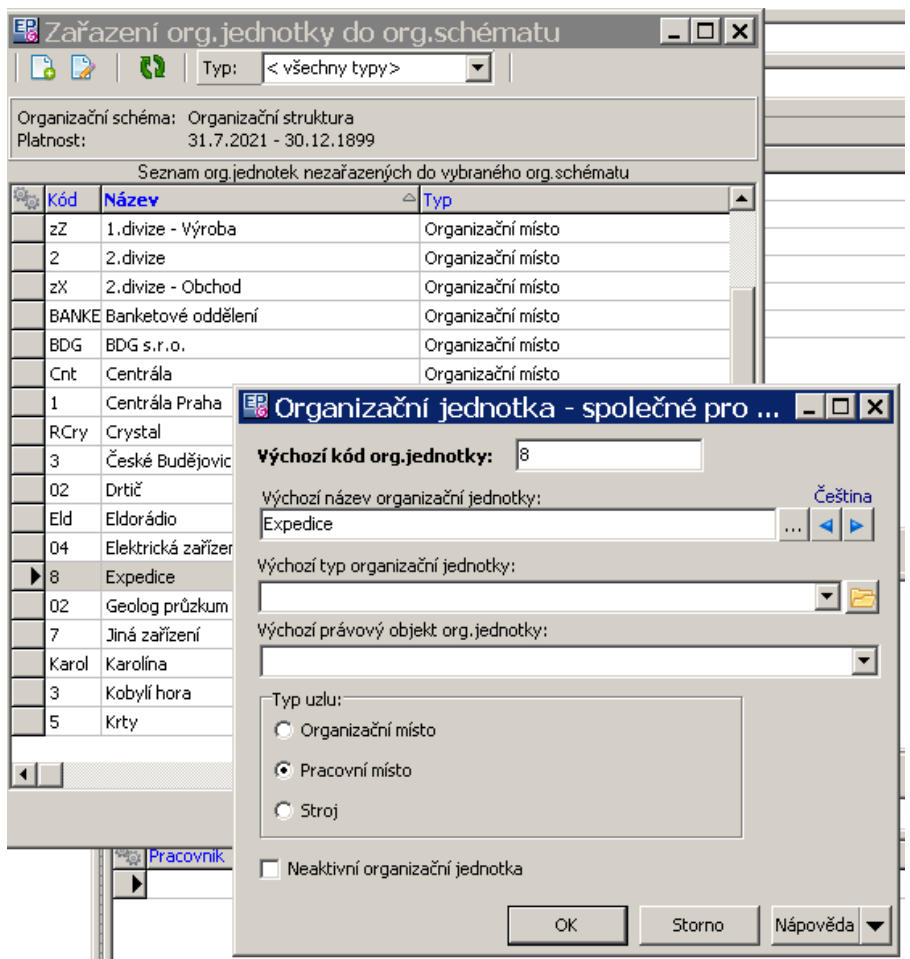

# <span id="page-9-1"></span>**2.2 Číselník Typy agend**

Číselník je dostupný z hlavního okna volbou z menu

**Konfigurace**/Číselníky / Partneři - viz obrázek. Lze s ním pracovat také přímo ze záložky Personální agendy u partnera (případně i jinde).

# **Konfigurace**

Jedná se o základní číselník pro personalistiku. Má stromovou strukturu a jeho jednotlivé položky (uzly stromu) představují konkrétní agendy, které jsou v modulu zavedeny. Každé složce je možné (a nutné) nastavit její vlastnosti. – na co bude vázána, zda se bude zapisovat přímo do ní, nebo bude sloužit jen jako nadřazená složka, která se bude dále rozpadat, a mnoho dalších.

Možnosti nastavení jsou značně komplexní a reflektují maximální množinu možných potřeb. Správné nastavení není jednoduchou věcí a předpokládá se, že bude řešeno v kooperaci se zákazníkem v rámci implementace. Jsou možné i změny za provozu, ale vzhledem k možným dopadům na funkčnost modulu doporučujeme konzultaci s dodavatelem.

Uzly tohoto číselníku mají specifická nastavení pro personální agendy, která jsou popsána dále.

[Vlastnosti](#page-12-0) typu agendy [Požadavky](#page-27-0) na typu agendy

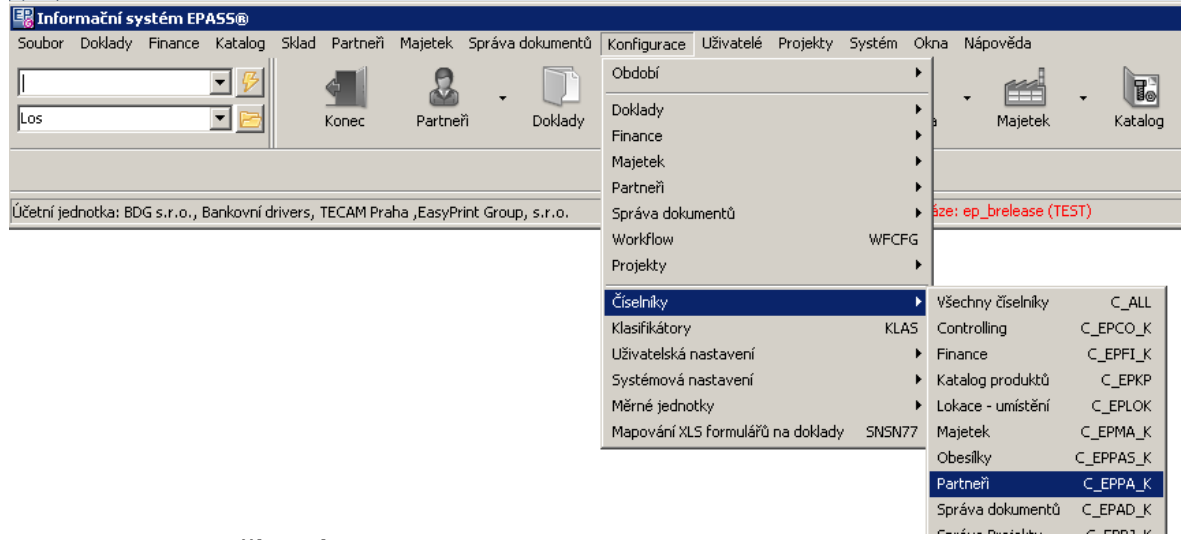

Seznam hodnot číselníku:

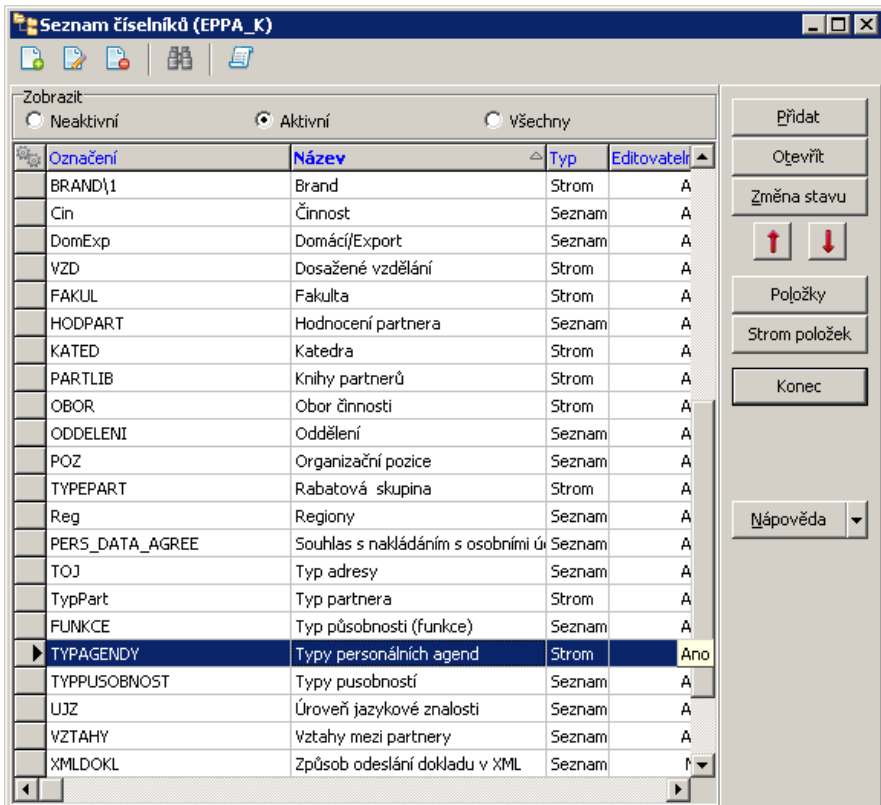

Stromové zobrazení hodnot:

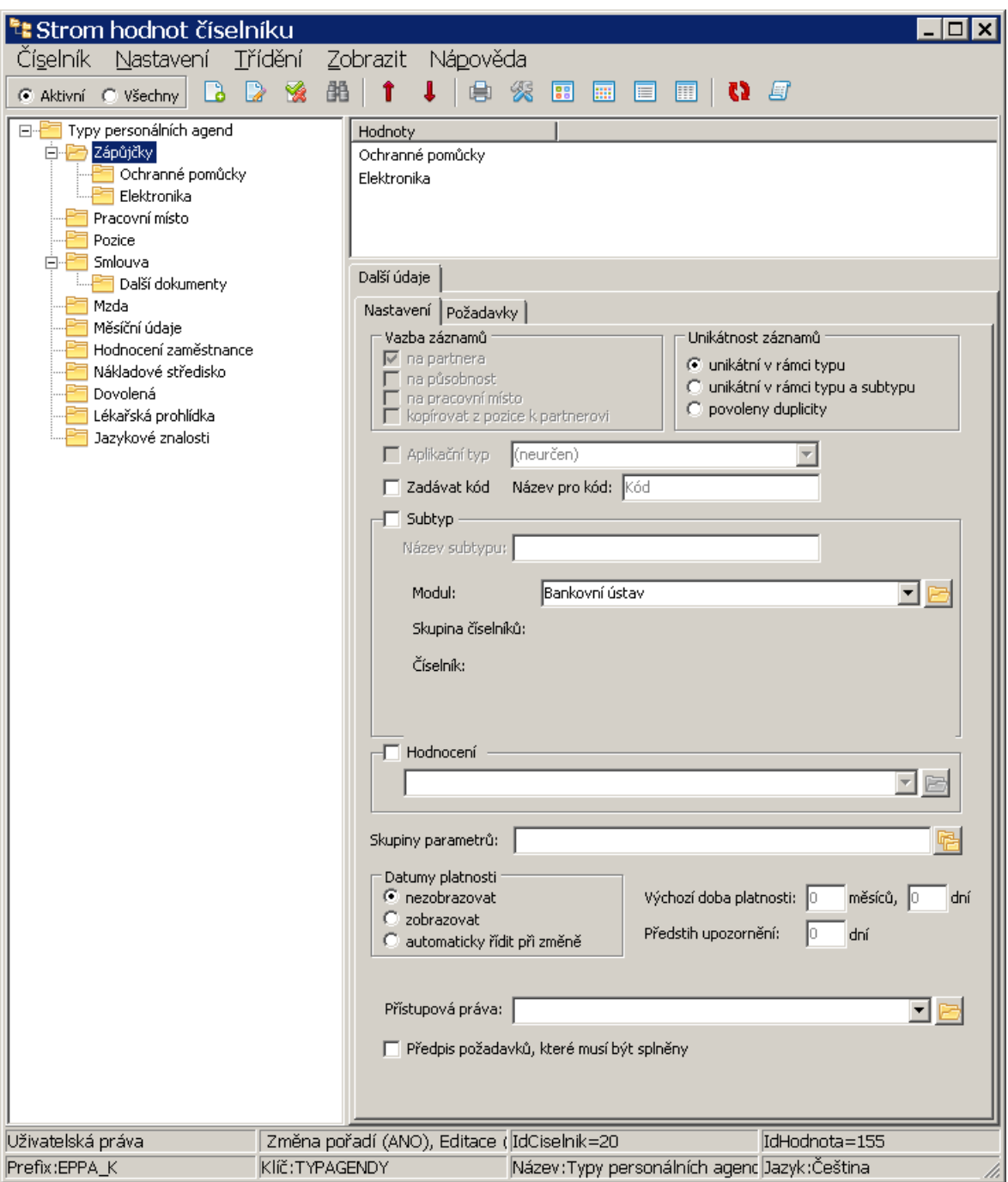

#### <span id="page-12-0"></span>**2.2.1 Vlastnosti typu agendy**

Vlastnosti konkrétního uzlu číselníku Typy agend určují, jaký typy záznamů se na něm budou uchovávat a případné další údaje k těmto záznamům (platnost,

# **Konfigurace**

hodnocení, případně parametry klasifikátoru, které se budou na záznamu k danému typu agendy evidovat).

Tyto vlastnosti se zadávají v editačním okně uzlu číselníku Typy personálních agend , případně přímo v okně stromového číselníku.

**[Hlavička](#page-14-0) [Nastavení](#page-15-0) [Požadavky](#page-27-0)** 

 $\checkmark$  Jestliže již existují záznamy daného typu v evidenci personálních agend (tedy u osoby, působiště či v organizační struktuře), nelze klíčové údaje na uzlu měnit.

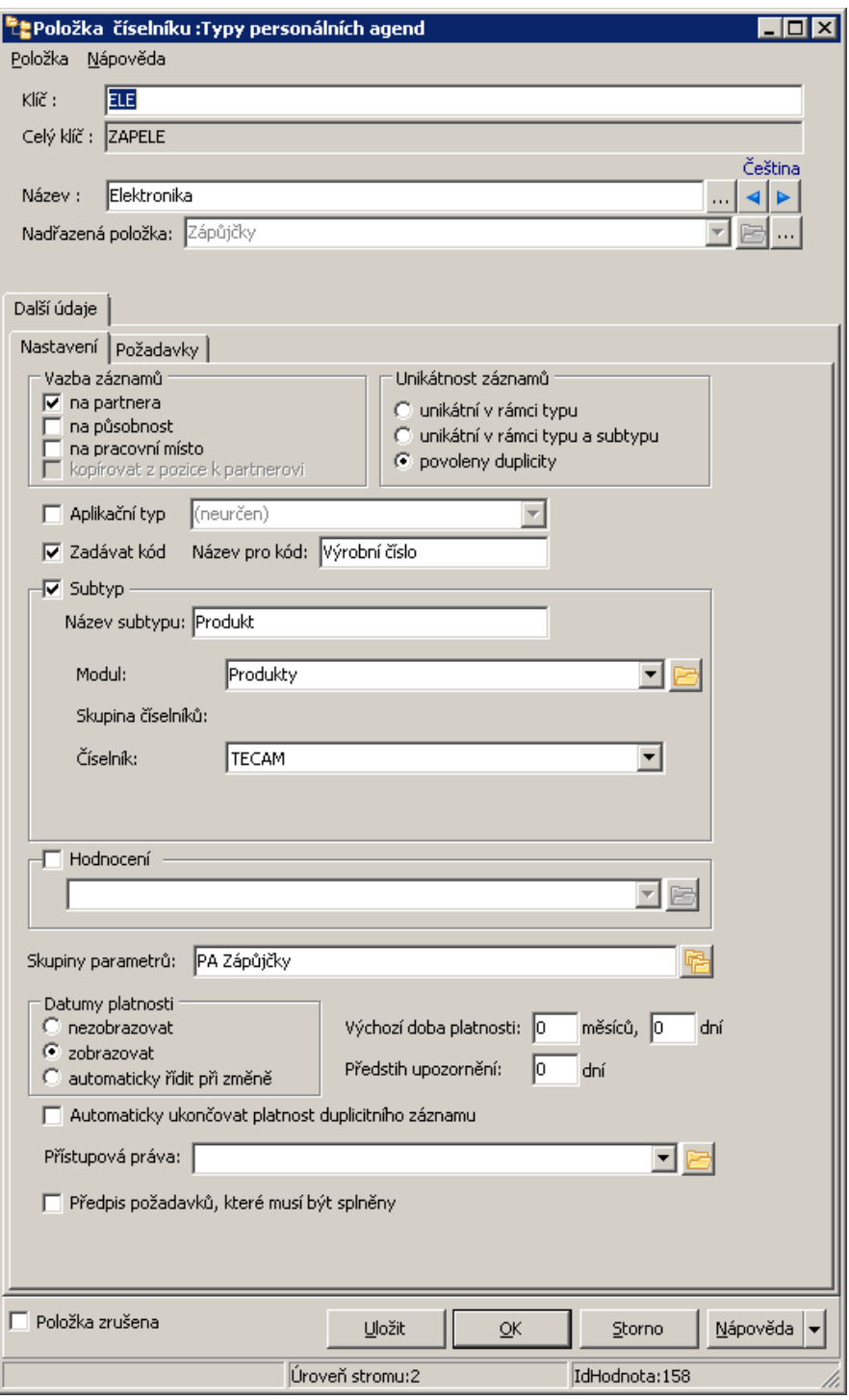

#### <span id="page-14-0"></span>**2.2.1.1 Hlavička typu**

Hlavička typu personální agendy umožňuje nastavit následující údaje.

**Klíč** - není povinný, ale může být použit jednak pro identifikaci agendy v dalším použití, jednak pro orientaci a hledání.

**Celý klíč** - pokud je agenda ve stromu podřazena pod jinou, skládají se sem klíče nadřazených agend a aktuální agendy.

**Název** - název agendy, může být v různých jazycích zavedených v systému. **Nadřazená položka** - pokud má být aktuální agenda ve stromu podřazena pod jinou, vyberte zde nadřazenou agendu. Viz obrázek, kde agenda "Ochranné pomůcky" je zařazena pod agendu "Zápůjčky".

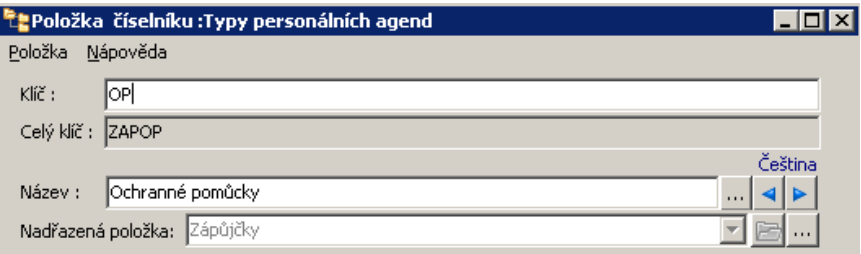

#### <span id="page-15-0"></span>**2.2.1.2 Nastavení typu agendy**

Správné nastavení typů agend je základním předpokladem pro funkčnost modulu. Změny nastavení doporučujeme konzultovat s dodavatelem.

Dále uvádíme obecný popis a některé příklady nastavení.

Obecná [nastavení](#page-15-1)

**[Příklady](#page-19-0)** 

#### <span id="page-15-1"></span>**2.2.1.2.1 Obecná nastavení**

Zde jsou popsány obecné možnosti nastavení. Vybrané příklady najdete dále. Každý typ agendy může mít nastaveny následující vlastnosti.

## v **Vazba záznamů**

Záznamy pers. agendy (PA) je možné vázat na osoby, jejich působnosti nebo na uzly organizační struktury firmy provozující systém, pokud mají typ "pracovní místo".

- § Záznamy vázané na osobu se zadávají a zobrazují přímo u osob tedy tam, kde je nadefinovaná záložka pro PA.
- § Záznamy vázané na působnost se zobrazují rovněž u osob, navíc jsou však vázány ke konkrétní působnosti osoby u nějaké firmy.
- § Záznamy vázané na pracovní místo tento způsob umožňuje pro určité pracovní místo definovat množinu PA, která je u tohoto místa vyžadována.
- § Kopírovat z pozice k partnerovi v tomto případě se PA zadané na pracovním místě mohou přenést na osobu, která je zařazena na dané pracovní místo.

Je také možné nezvolit (nezatrhnout) žádnou z těchto možností. Pak se uzel bude zobrazovat ve stromu, ale nebude možné v něm zadávat záznamy – slouží jen jako nadřazený uzel pro další uzly.

## v **Unikátnost záznamů**

V tomto přepínači dá určit, zda budou záznamy v dané agendě unikátní, nebo budou povoleny duplicitní záznamy.

Typickým příkladem pro možnost duplicitního zadání jsou např. opakovaně prováděné prohlídky či přezkušování, které se liší pouze datem provedení, resp. od kdy do kdy platí.

Naopak unikátní by měly být záznamy, které platí neomezeně (např. záznam o nabytí vědeckého titulu), resp. by měly být unikátní ze své podstaty. Např. záznam o pracovní smlouvě vázaný k působnosti osoby bude unikátní v rámci typu, protože osoba nemůže mít platných více pracovních smluv s jednou firmou. Záznam o úrovni znalosti dosažené v nějakém jazyce bude unikátní v rámci typu a subtypu, kde typem jsou "Jazykové znalosti" a subtypem jednotlivé jazyky – osoba může mít pro každý jazyk pouze jednu úroveň znalosti - pokud se úroveň změní, platnost původního záznamu se ukončí a vznikne nový.

### v **Aplikační typ**

Možnost určená pro další rozšíření funkcionality, především pro záznamy vázané na pracovní místa. Konfiguruje se podle konkrétních potřeb.

#### v **Subtyp**

Ne každý typ PA se dále dělí na subtypy. Zde záleží na vlastním typu, zda má takové dělení smysl. Například pro agendu "Lékařská prohlídka" dělení na subtypy význam nemá – pro lékařskou prohlídku je podstatné že byla provedena, případně kdy byla provedena a datum platnosti (kdy je nutné absolvovat další prohlídku). Tyto údaje je možné zadat v personálních agendách přímo v daném typu uzlu. Naopak pro typ "Jazykové znalosti" bude užitečné zavést subtyp, kterým budou jednotlivé jazyky, jejichž znalost chcete evidovat.

Jako subtyp se tedy využívají především číselníky – seznamy povolených hodnot. Budete-li tedy chtít zavést subtyp, označte příslušné zatržítko, zadejte **Název subtypu** a pak vyberte **Modul** (např. "Číselník z číselníkové sestavy"), **Skupinu číselníků** (ve které skupině se daný číselník nachází) a konkrétní **Číselník** , který bude fungovat jako subtyp. Potřebné číselníky si můžete vytvářet uživatelsky.

#### v **Hodnocení**

Některé PA mohou vyžadovat záznam o dosažené úrovni či hodnocení příslušné vlastnosti. Typicky např. znalost jednotlivých jazyků – pro každý jazyk bude evidována úroveň jeho znalosti.

V takovém případě označte příslušné zatržítko a vyberte číselník pro hodnocení. Lze vybrat jakýkoli číselník ze skupiny Partneři. Můžete si tedy vytvořit několik číselníků s různými druhy či stupni hodnocení, které jsou vhodné k té které agendě.

#### v **Skupiny parametrů**

Ke každému záznamu daného typu lze připojit parametry z klasifikátoru, které dále rozšiřují množství informací, jež lze u záznamu dané agendy uchovávat. Pomocí výběru **Skupiny parametrů** můžete vybrat předem vytvořené skupiny. Parametry

se na záznamu PA objevují v samostatném panelu na záložce Parametry . Pokud je vybráno více skupin, každá vybraná skupina se na záznamu bude objevovat jako samostatná podzáložka s parametry zařazenými ve skupině.

### v **Platnost**

Záznamy v agendě mohou (nemusí) mít svoji platnost.

V přepínači **Datumy platnosti** vyberte požadovanou volbu:

- § nezobrazovat údaje o platnosti se neuvádí a nezobrazují,
- § zobrazovat na záznamu se budou objevovat řádky pro zadání data počátku a konce platnosti záznamu,
- § automaticky řídit při změně jako předchozí, při změně záznamu se vytvoří nová verze a po jejím schválení se automaticky nastaví konec platnosti předchozí verze záznamu.

Dále je možné nastavit

Výchozí dobu platnosti (měsíce, dny). Každý záznam v dané agendě dostane přednastavenou dobu platnosti.

Předstih upozornění (dny). Nastavení předstihu pak lze použít při filtraci požadavků na PA.

## v **Přístupová práva**

Výběrem určitého právového objektu nastavíte, k záznamům v dané agendě mohou přistupovat pouze uživatelé, kteří mají nastavena práva k vybranému právovému objektu (v určitém rozsahu). O nastavení práv viz Obecné postupy, Ochrana informací.

## v **Předpis požadavků, které musí být splněny**

Souvisí se seznamem požadavků, který je na záložce Požadavky . Je-li zatržítko označeno, budou se tyto požadavky evidovat jako nutné pro zařazení v daném typu agendy. Typické použití je např. pro agendu typu "Pozice" (pracovní zařazení), kdy

je pro jednotlivé pozice vytvořen seznam požadavků, které musí splňovat lidé na dané pozici.

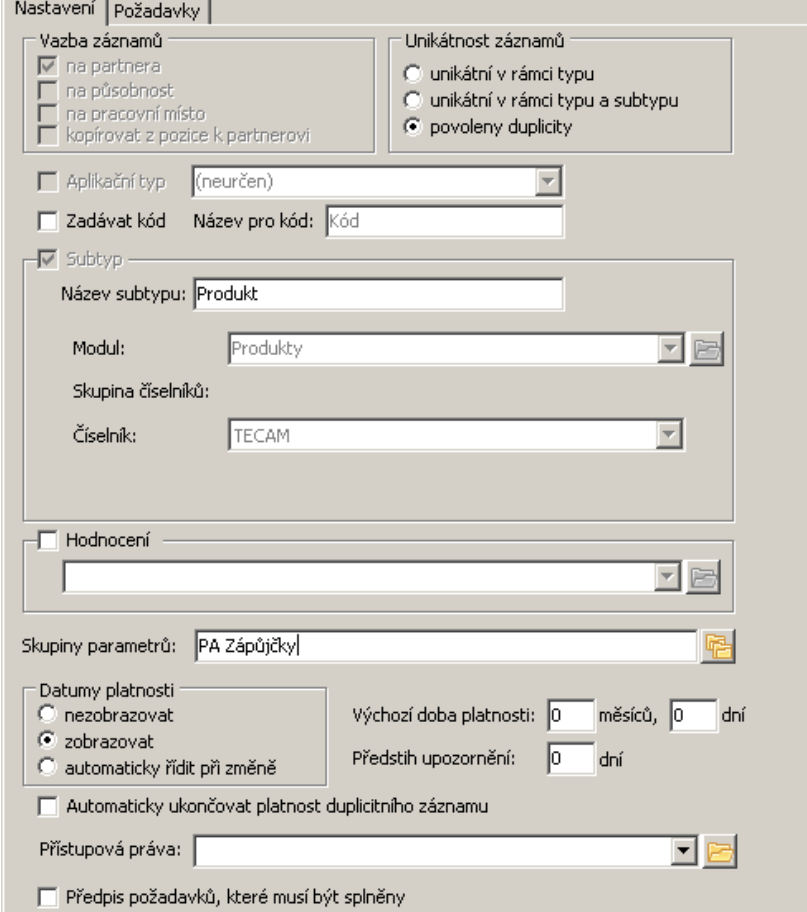

#### <span id="page-19-0"></span>**2.2.1.2.1.1 Příklady nastavení typu PA**

[Nadřazená](#page-19-1) složka PA

[Podřazená](#page-20-0) složka PA

PA se subtypem a [hodnocením](#page-21-0)

PA s [parametry](#page-24-0)

<span id="page-19-1"></span>Tento typ PA slouží pouze jako uzel stromu, pod který spadají další agendy. Sama žádné údaje neobsahuje.

Nemá určenou vazbu záznamů ani žádné další vlastnosti kromě klíče a názvu.

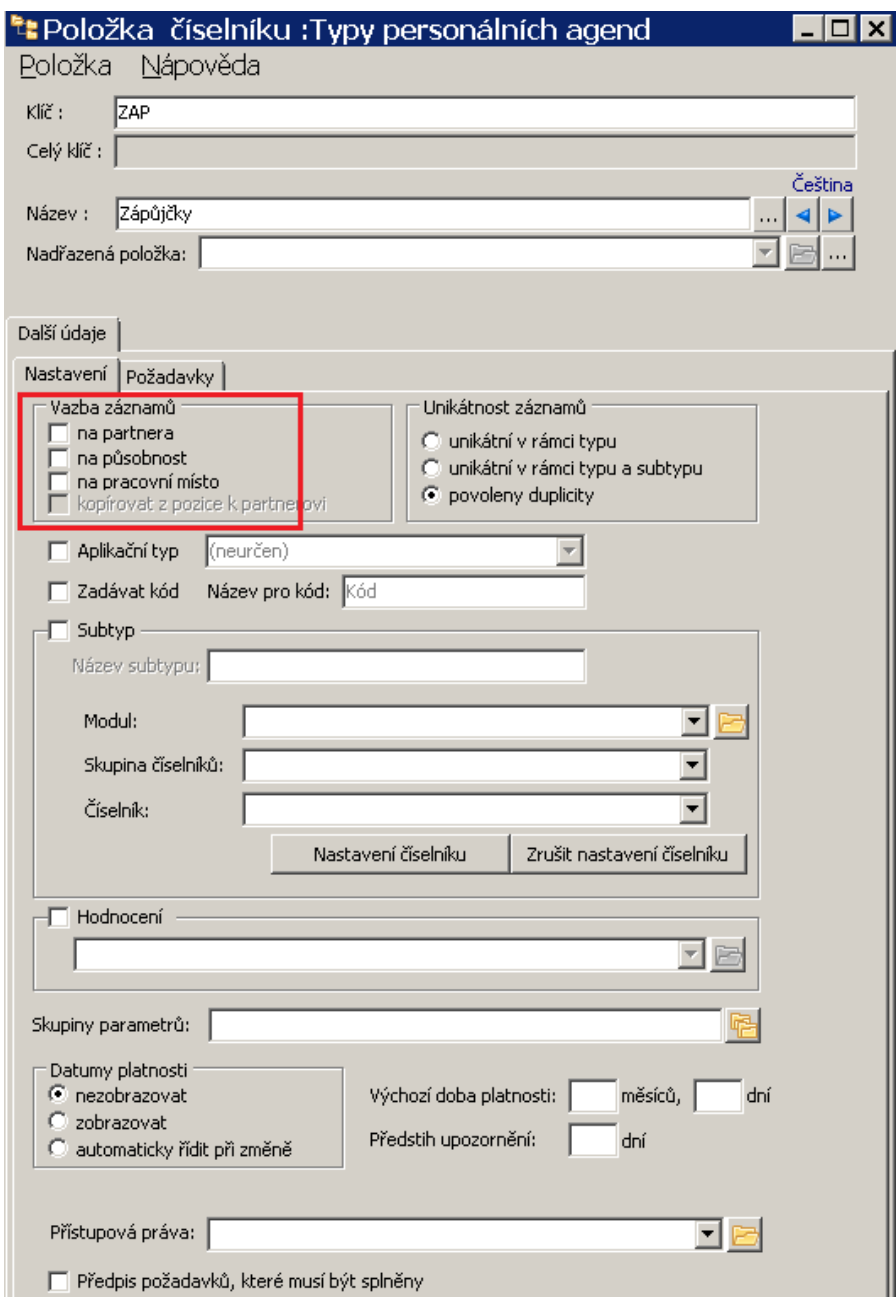

<span id="page-20-0"></span>Podřazená agenda má v hlavičce vybrán nadřazený uzel.

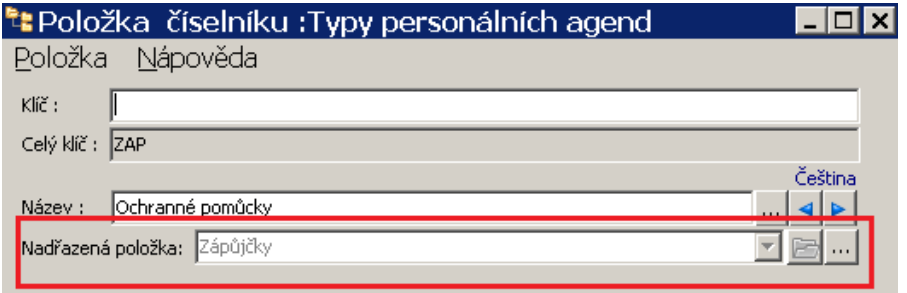

<span id="page-21-0"></span>\* Jako první příklad použijeme agendu "Ochranné pomůcky" spadající pod uzel "Zápůjčky".

Jsou povoleny duplicity, tedy jedna pomůcka může být zapůjčena vícekrát. Pro evidenci zapůjčených pomůcek je použit katalog produktů - subtyp "Produkt". Modul je tedy "Produkty", jako číselník je použit konkrétní katalog (zde TECAM). Je evidována doba zápůjčky, výchozí nastavení je na tři měsíce a předstih upozornění je 10 dní.

Datum platnosti je řízeno automaticky, je zvolen dotaz - tzn. že při zapůjčení téhož produktu se program zeptá, zda se má platnost předchozí zápůjčky ukončit. Můžete vybrat "ano" nebo "ne" (v případě "ne" pak dojde k oné duplicitě).

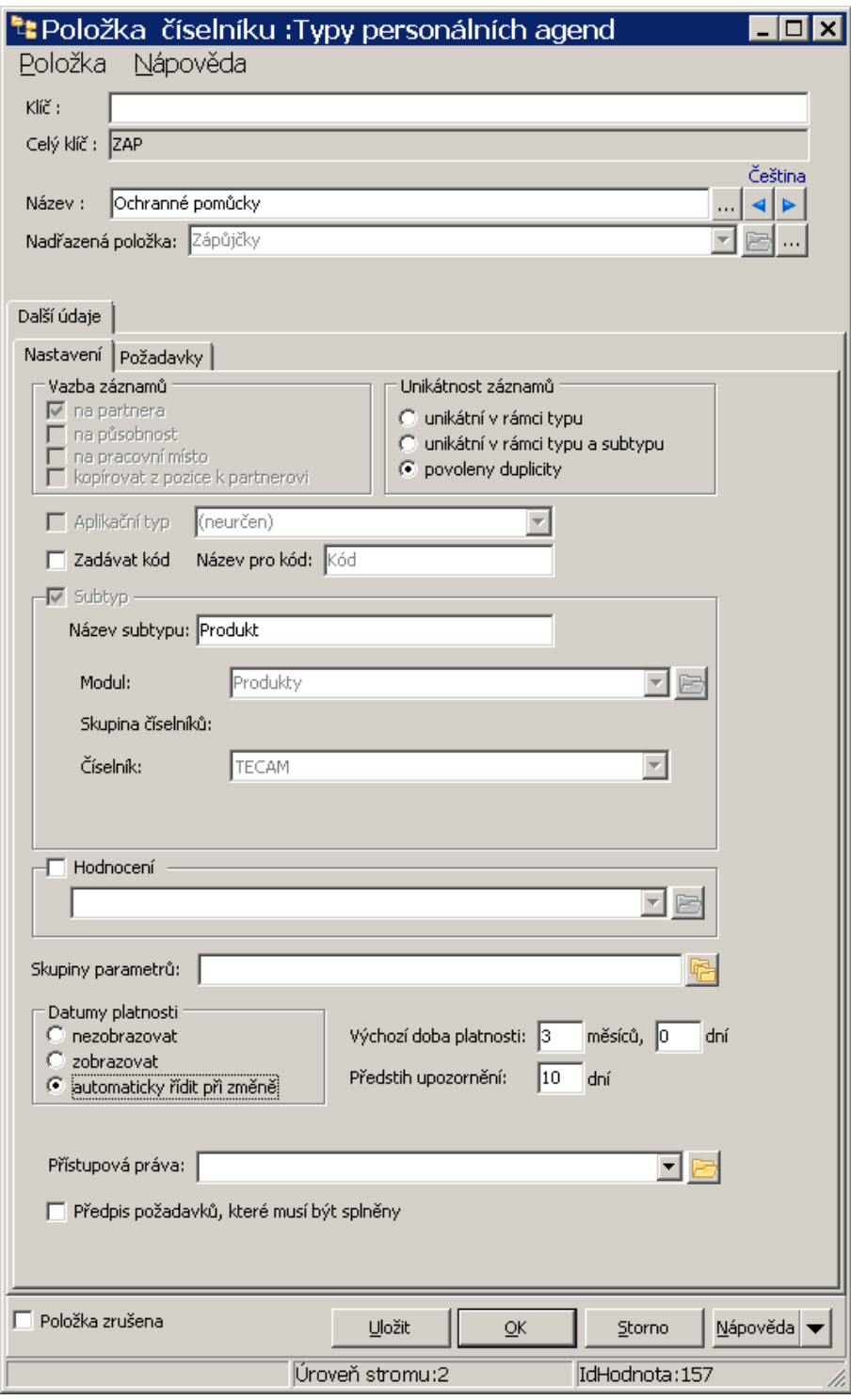

v Druhým příkladem je agenda "Jazykové znalosti".

# **Konfigurace**

Záznamy jsou unikátní v rámci typu a subtypu - tedy pro jeden jazyk může existovat jen jeden záznam o dosažené úrovni. Pokud se úroveň znalosti změní, je třeba předchozí záznam zrušit a zadat nový.

Jako subtyp je vybrán číselník "Jazyky" ze sady systémových číselníků.

Je vybráno **Hodnocení** , pro hodnocení je vytvořen a vybrán číselník "Úroveň jazykové znalosti".

Datum platnosti se nezobrazuje, pro jeden jazyk může existovat jen jeden záznam, nemá tedy smysl evidovat platnost.

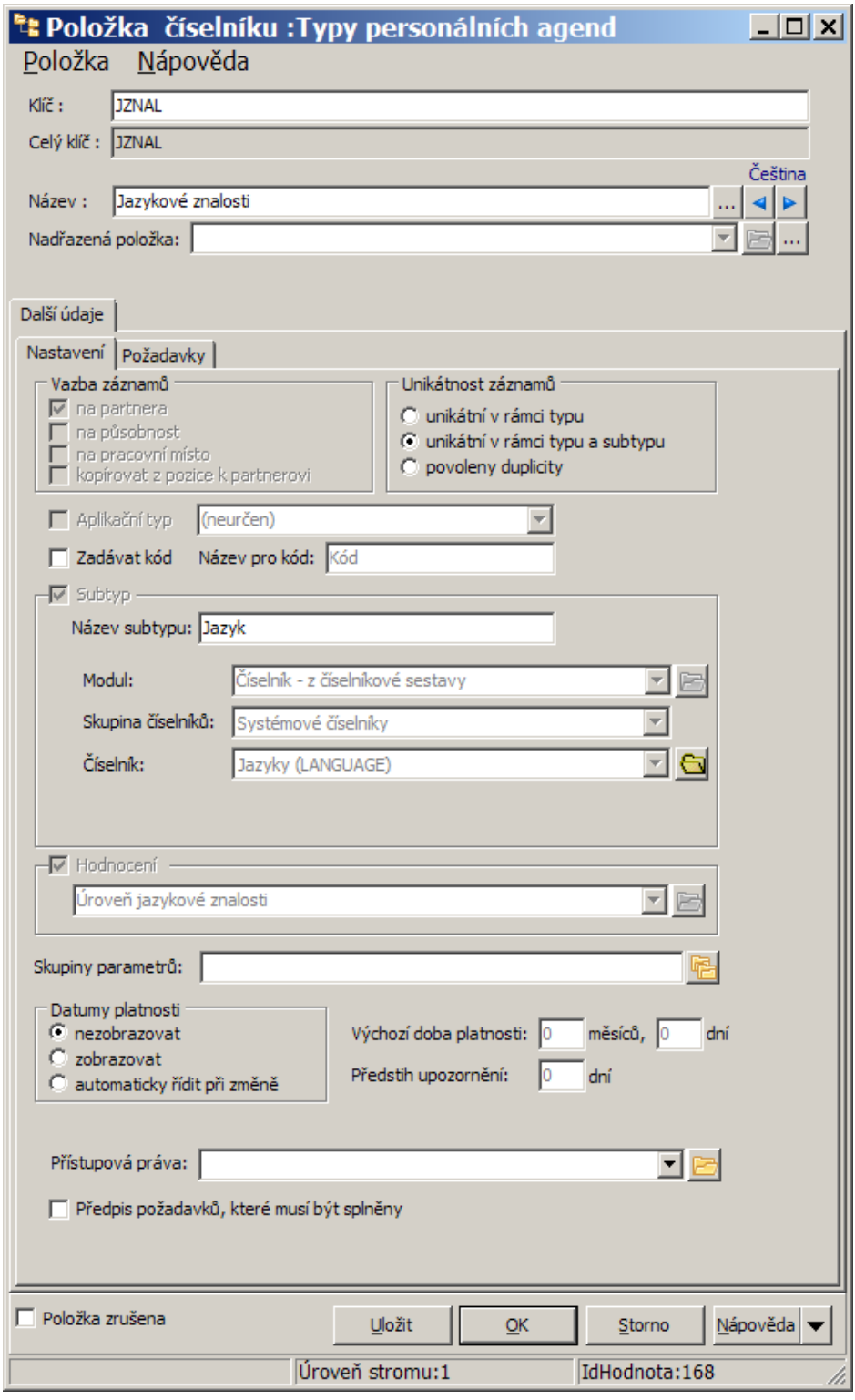

<span id="page-24-0"></span>Na typu PA může být připojena skupina parametrů z klasifikátoru. Díky tomu lze na záznam PA přidávat libovolné informace podle potřeby.

Jako příklad uvedeme PA "Hodnocení zaměstnance".

Je unikátní v rámci typu - může existovat jen jedno platné hodnocení, před zadáním nového hodnocení je třeba předchozí zrušit.

Platnost se nezobrazuje - může být jen jeden platný záznam.

Je připojena skupina parametrů "PA Hodnocení zaměstnance". Obsahuje parametry Hodnocení, Bonus a Zpracoval - ty se objeví na záznamu PA viz obrázek níže.

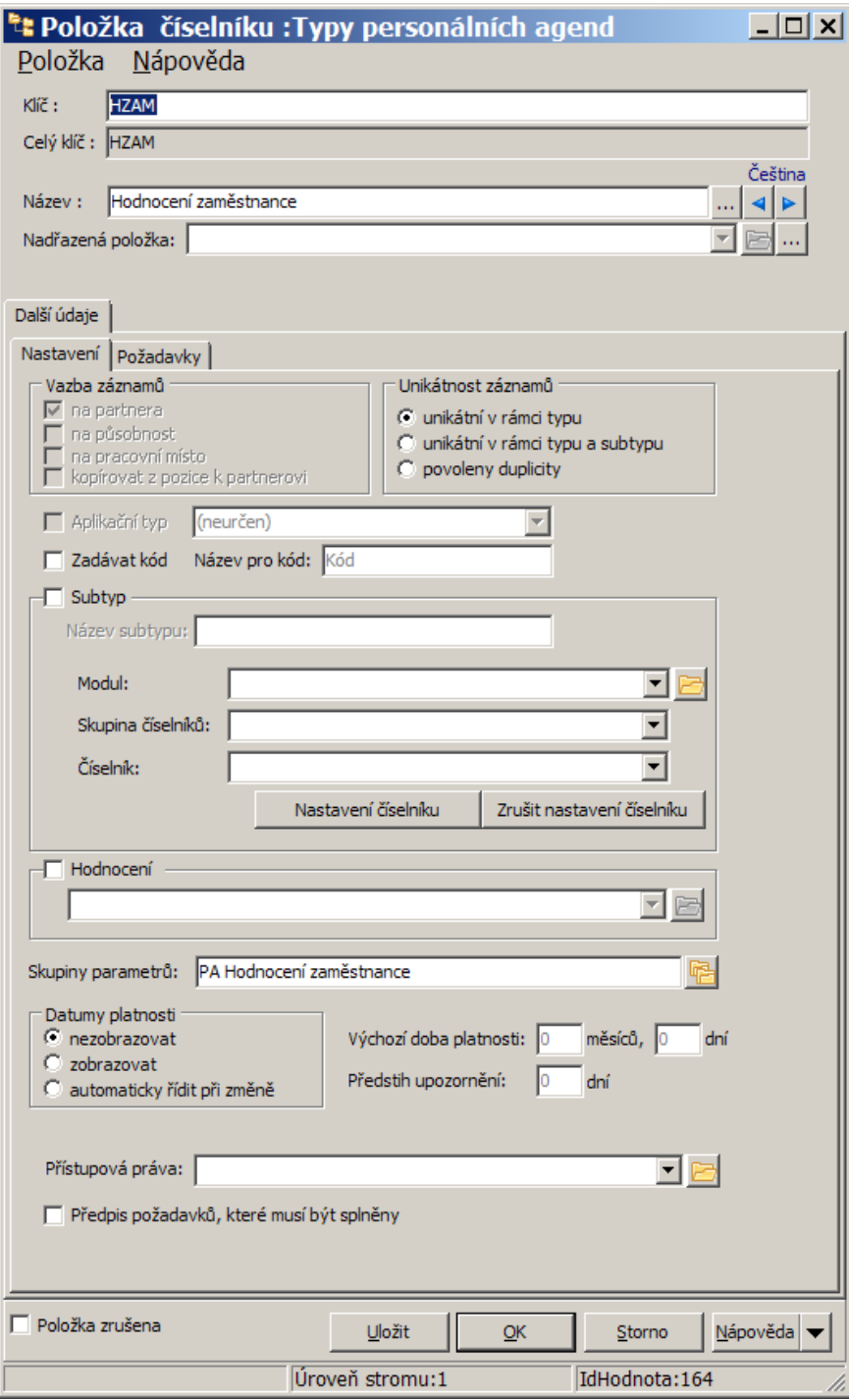

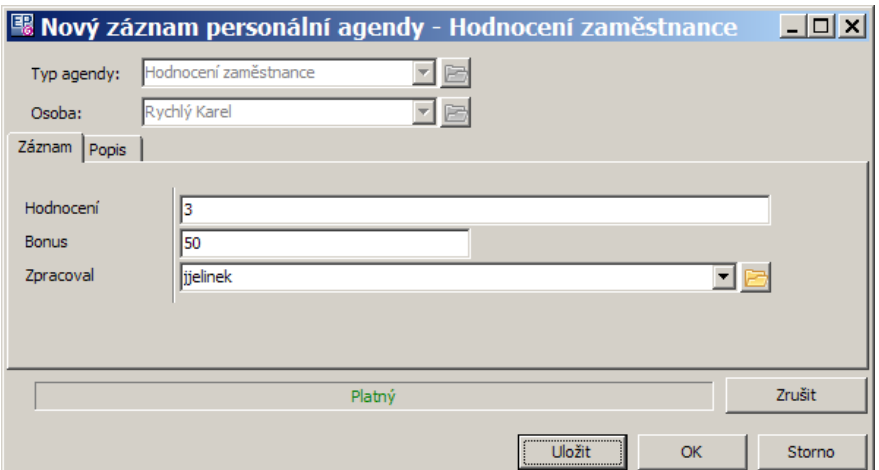

#### <span id="page-27-0"></span>**2.2.1.3 Požadavky na typu agendy**

Na těch typech personálních agend, kde to má smysl, je možné definovat požadavky, které jsou na tento typ, resp. subtyp agendy kladeny.

Tyto požadavky jsou vedeny rovněž jako personální agendy, každý má svůj vlastní typ a jemu přiřazené vlastnosti. Typy agend, vedené jako požadavky, se zobrazují ve stromu PA i jako samostatné uzly.

- \* Seznam na záložce obsahuje jednotlivé požadavky pro daný typ agendy, podle nastavení filtrace.
	- § **Filtrace data platnosti** datum zadané v řádku **Platnost <sup>k</sup>** . Tuto filtraci lze

vypnout (zapnutí/vynutí pomocí tlačítka u řádku).

- § **Filtrace podle subtypu** je-li na agendě definovaný subtyp (číselník), je možné vybírat jeho hodnoty z nabídky (na obrázku je to nabídka **Pracovní místo** – jde o takto nazvaný subtyp a k němu přiřazený číselník pozic).
- § **Filtrace podle stavu** nabídka na rozbalovacím tlačítku Filtr stavu platné, zrušené, všechny požadavky.
- Nový požadavek založíte tlačítkem **ka** (Přidat). Pokud má agenda definovaný subtyp, je nejprve nutné vybrat v nabídce nad seznamem příslušný subtyp, pro který bude požadavek platit (v našem příkladu určitou pozici).
- Ř Upravit existující požadavek lze tlačítkem (Otevřít).
- **►** Zrušit vybraný požadavek lze tlačítkem **a**. Zrušené požadavky pochopitelně přestávají platit, ale lze je obnovit v editačním okně požadavku.
- $\checkmark$  Rušit je vhodné jen požadavky, které skutečně pod agendu nepatří, byly zadány omylem. Pro požadavky, které v minulosti platily a nyní již neplatí, je vhodné ukončit jejich platnost zadáním data "Platnost do" v editačním okně požadavku.

# [Požadavek](#page-29-0)

#### Příklady [požadavků](#page-30-0)

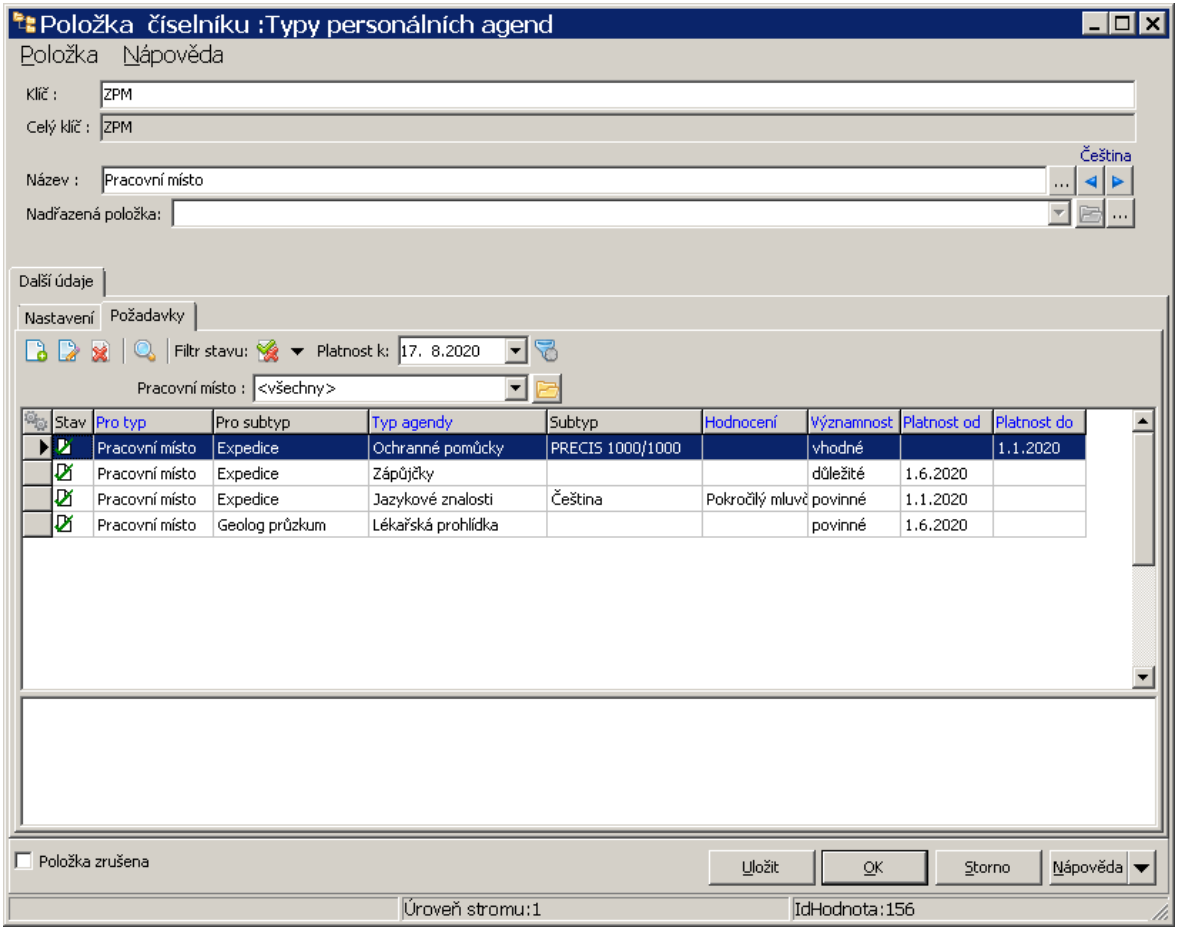

# **Konfigurace**

#### <span id="page-29-0"></span>**2.2.1.3.1 Požadavek pro typ agendy**

Okno slouží k zadání požadavku agendy.

Jeho vzhled se může lišit podle typu agendy, která je požadována - každý typ má svoje vlastnosti.

- Ř V nabídce **Typ** vyberte, jaká agenda bude požadována. Požadovaná agenda musí být zapsaná v číselníku typů agend. Ten je možné vyvolat tlačítkem u nabídky.
- Ř V přepínači **Významnost** určete, zda je vhodná, důležitá nebo povinná jde o další možnost filtrace při hledání.
- $\triangleright$  Podle nastavení vybrané agendy se mohou objevit další prvky: subtyp (zde **Jazyk** ), **Hodnocení** , **Platnost od do** , případně další. Zadejte, co potřebujete.
- Ř Pole **Poznámky** funguje jako textové pole.

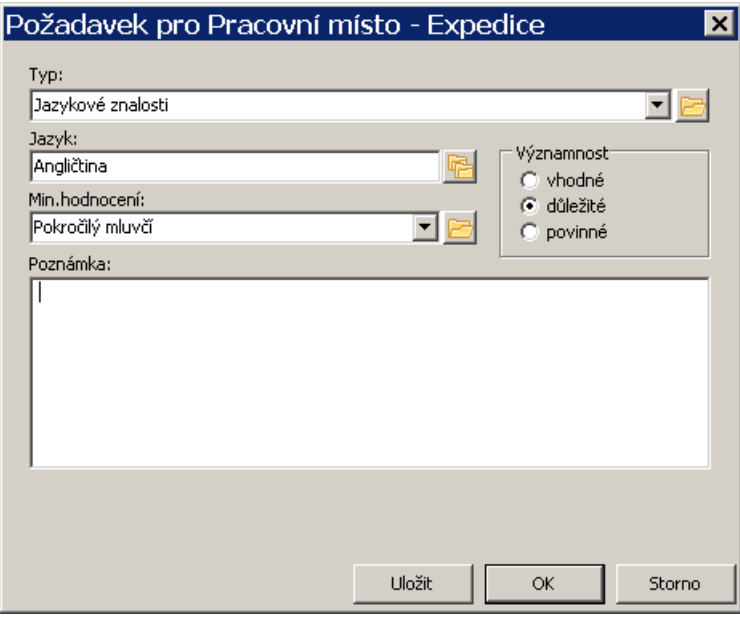

Pro **Hodnocení** je možné stanovit minimální úroveň, které je třeba dosáhnout. Všechny vyšší úrovně jsou pak brány jako že požadavek je splněn. Pořadí úrovní určuje čísleník, konkrétně údaj "Pořadí". Čím vyšší číslo, tím nižší hodnocení.

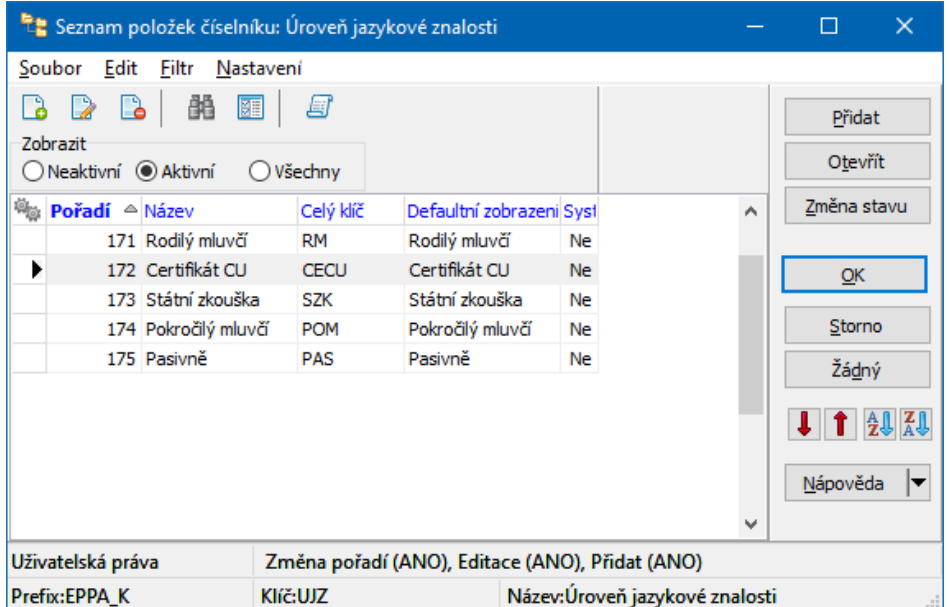

## <span id="page-30-0"></span>**2.2.1.3.2 Příklad PA s požadavky**

Zde je PA "Zařazení", která má subtyp "Pracovní místo". Tento subtyp se vztahuje k výběru organizačních jednotek - uzlů z organizačního schématu firmy, které mají tu vlastnost, že mohou fungovat jako pracovní místo.

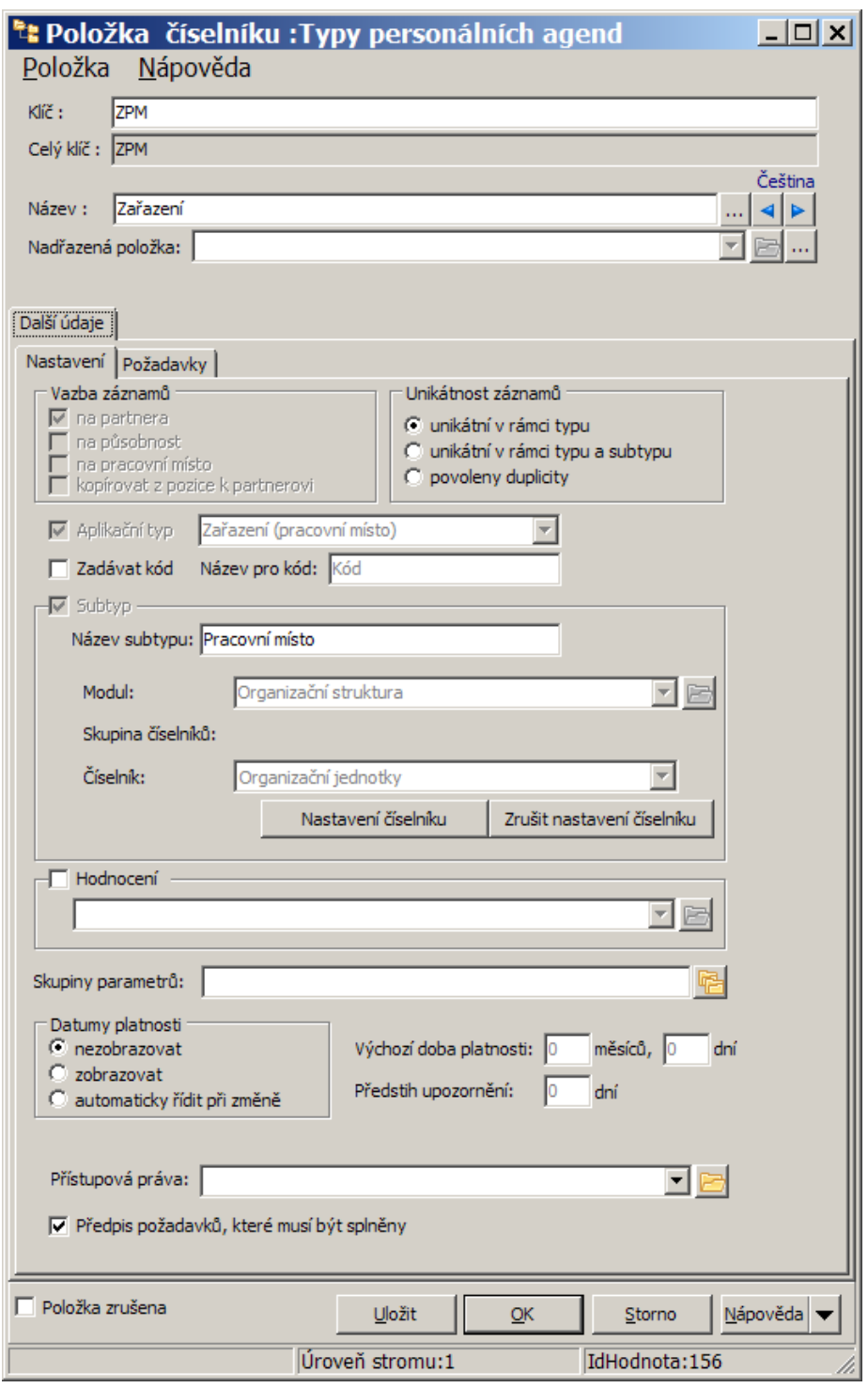

Pro tuto agendu je možné definovat požadavky, které se vztahují na jednotlivá pracovní místa. Pokud je, jako na obrázku nahoře, označeno zatržítko Předpis

požadavků, které musí být splněny , jsou tyto požadavky pro pozice povinné (je možné je vyfiltrovat v seznamu požadavků).

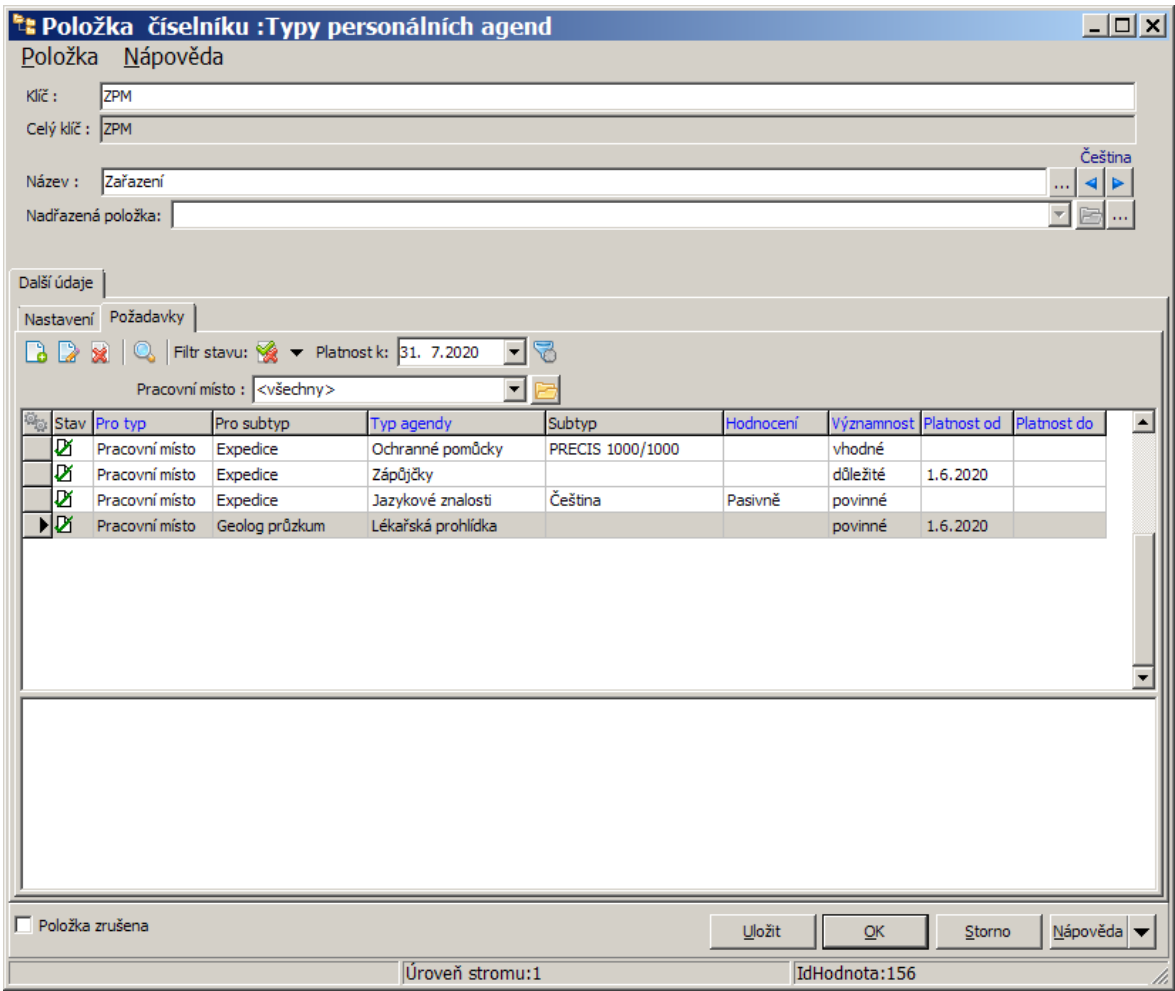

V seznamu požadavků vidíte, že pro pracovní místo "Expedice" jsou vyžadovány Ochranné pomůcky, Zápůjčky a Jazykové znalosti. Pro pracovní místo "Geologický průzkum" je vyžadována Lékařská prohlídka.

# <span id="page-32-0"></span>**3 Zadávání personálních agend**

Zadávání, evidence a uchování personálií u osob je základním způsobem zpracování personálních dat. Pro práci s personálními agendami je určena záložka Personální agendy v editačním okně osoby. Přítomnost této záložky je závislá na nastavení - viz Vazby [agend](#page-6-2).

Záložka může být zobrazena v **Navigátoru partnerů** nebo v seznamu osob okna **Personální agendy**. Jedná se ovšem pouze o informativní zobrazení.

Pokud chcete záznamy PA přidávat, měnit nebo rušit, je třeba otevřít editační okno osoby a pracovat na záložce Personální agendy v tomto okně.

Vše o **Navigátoru partnerů**, osobách a zadávání údajů o nich najdete v příručce Partneři.

Dále se budeme věnovat pouze zadání údajů personálních agend v editačním okně osoby.

# <span id="page-33-0"></span>**3.1 Personální agendy u osoby**

S personálními agendami osoby se pracuje v jejím editačním okně na záložce Personální agendy.

Je v zásadě jedno, odkud editační okno osoby otevřete. Pokud je nastavena, je tato záložka dostupná vždy.

Strom [agend](#page-34-0) [Seznam](#page-34-1) agend Práce s [agendami](#page-36-0)

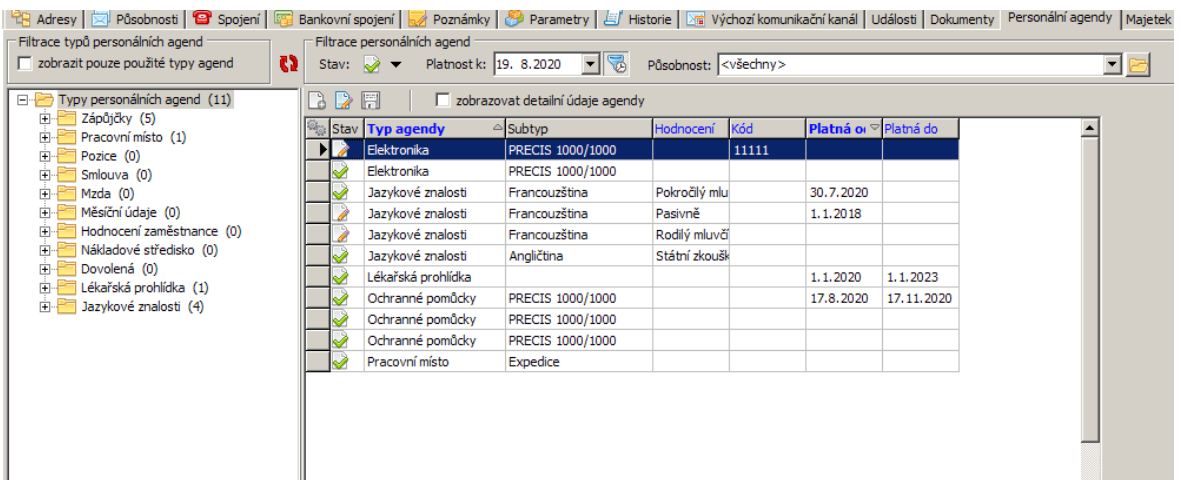

#### <span id="page-34-0"></span>**3.1.1 Strom agend**

Strom agend, respektive typů agend, je stromový číselník, do nějž se jednotlivé záznamy ukládají. Slouží jako orientační pomůcka a konfigurace jednotlivých uzlů stromu (typů agend) určuje vzhled a chování záznamů v příslušné agendě.

Konfigurace stromu je popsána v příslušné kapitole [výše](#page-6-1).

Pomocí zatržítka Zobrazit pouze použité typy agend se ve stromu zobrazí jen uzly, ve kterých je zapsaný nějaký záznam (nutno použít **).**

U každého uzlu (typu agendy) je číslo vypovídající o tom, kolik záznamů je v té které agendě zapsaných (pro danou osobu).

Na kořenu (zde "Typy personálních agend") jsou všechny existující záznamy u osoby.

Výběr uzlu ovlivňuje obsah seznamu záznamů PA - viditelné jsou jen záznamy spadající pod vybraný uzel (pokud je vybrán kořen, pak všechny).

Pokud chcete přidat záznam PA, vždy vyberte nejprve typ agendy (uzel stromu), pod který má záznam spadat.

Se stromem je možné zde pracovat pomocí nabídek z místního menu, které vyvoláte pravým tlačítkem myši. Struktura stromu by ovšem měla být daná předem na základě dohody.

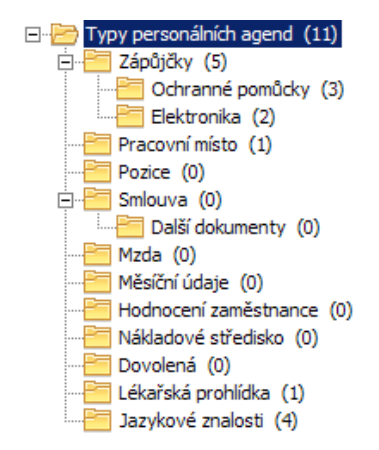

#### <span id="page-34-1"></span>**3.1.2 Seznam záznamů**

Napravo od stromu typů PA se nachází seznam agend – tedy již konkrétní

záznamy v jednotlivých typech agend, podle toho, jaký uzel je ve stromu typů vybraný. Je-li vybraný kořen stromu, jsou v seznamu všechny záznamy zadané u osoby.

- $\triangleright$  Kromě toho, že se seznam filtruje výběrem uzlu ve stromu, lze jej dále filtrovat následujícími prvky:
- § Stav můžete zobrazit platné, zrušené nebo obojí (všechny) záznamy.. Příslušné volby jsou na rozbalovacím tlačítku Stav, podle vybrané volby se mění ikona tlačítka ( $\Delta$  platné,  $\Delta$  zrušené,  $\Delta$  všechny).
- § Platnost k záznamy personálních agend mohou mít evidovanou platnost od kdy a do kdy platí (záleží na nastavení toho kterého typu agendy). Pokud mají tuto platnost nastavenu, je pomocí nabídky Platnost k možné zobrazit jen záznamy platné k zadanému datu. Tlačítkem **la ko**lze časový filtr vypnout a opět zapnout.
- § Působnost tuto filtraci je možné použít u záznamů, které jsou vázány na působnost osoby (tedy na vazbu osoby na nějakou firmu). Pokud používáte záznamy vázané k působnosti, je možné vybrat z nabídky Působnost konkrétní působnost osoby a zobrazí se jen záznamy vázané na tuto působnost. Pokud nepoužíváte agendy vázané na působnosti, ponechte v nabídce volbu "Všechny".
- \* Vzhled se liší podle toho, zda je či není označené zatržítko Zobrazovat detailní údaje agendy .
- Ř Pokud není označeno, seznam obsahuje poze zapsané agendy a vypadá jako první obrázek.
- Ř Pokud je označené, jsou údaje záznamu dostupné přímo v poli pod seznamem a seznam vypadá jako druhý obrázek.

# **Zadávání personálních agend**

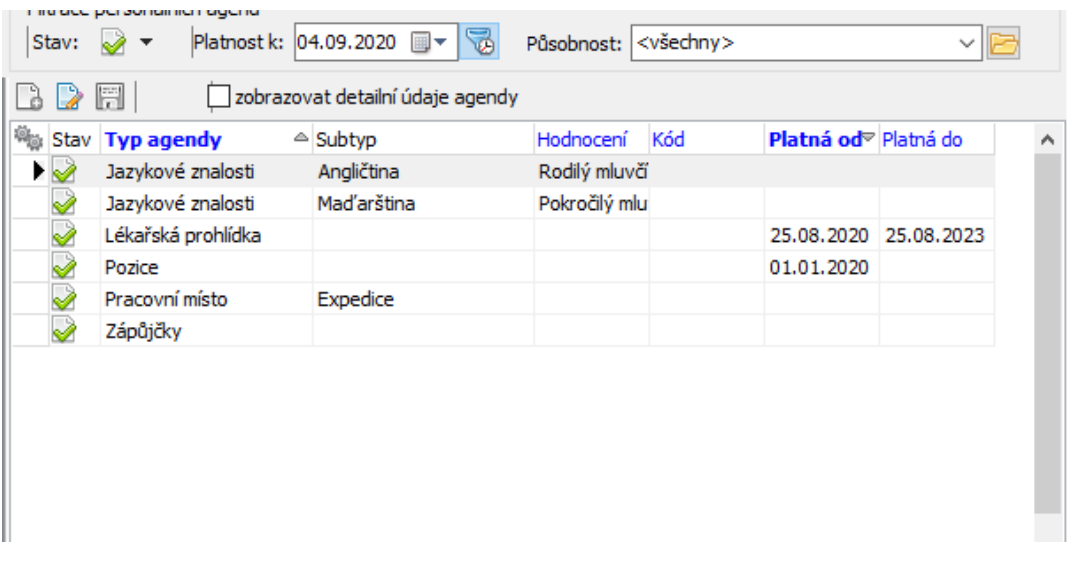

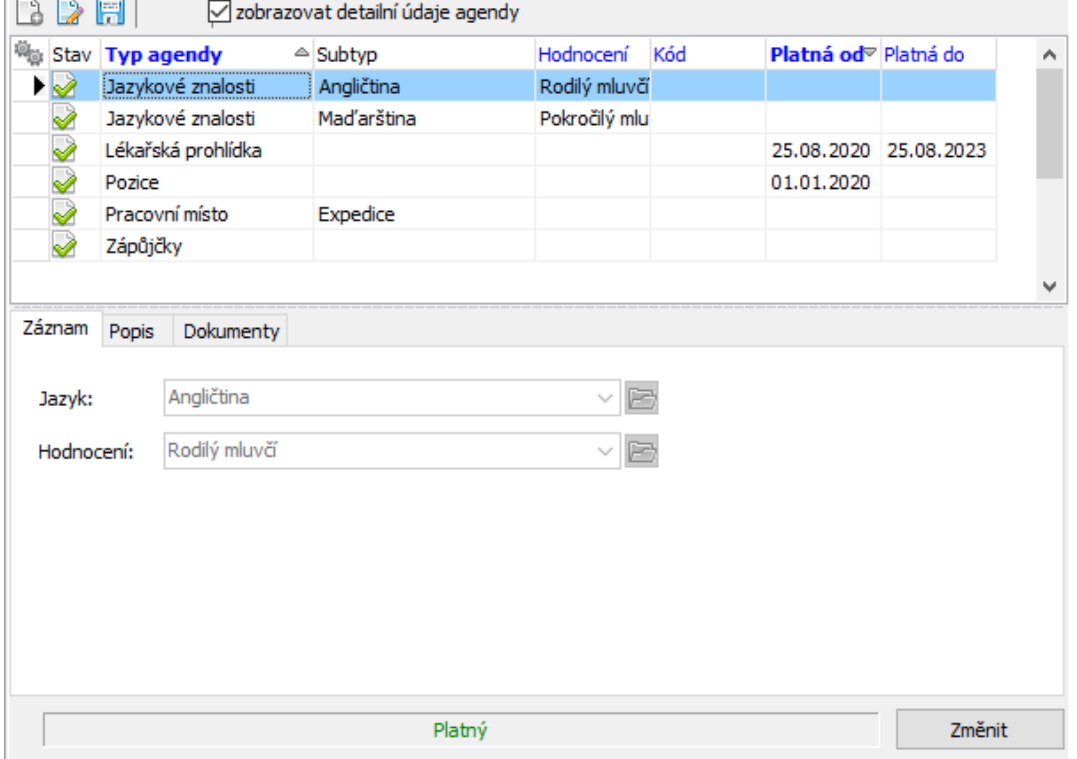

#### <span id="page-36-0"></span>**3.1.3 Práce se záznamy**

Pro práci se záznamy PA slouží tlačítka (Přidat  $\Box$ , Otevřít  $\Box$ ) nad seznamem, případně volby z místní nabídky, vyvolané pravým tlačítkem myši.

Se záznamem a jeho údaji se pracuje v editačním okně záznamu - viz dále.

Existující rozpracované záznamy lze měnit přímo na záložce u osoby, pokud je označeno zatržítko Zobrazovat detailní údaje agendy . V takovém případě se pro vybraný záznam objeví v detailu jeho údaje. Jejich vyplnění je stejné jako v editačním okně záznamu, ale po zadání údajů je třeba použít tlačítko id (Uložit), jinak se změny neuloží.

Schválené (platné) záznamy měnit nelze, lze je ale rozpracovat a pak změnit.

# <span id="page-37-0"></span>**3.2 Editační okno záznamu agendy**

Záznam o agendě, respektive údaje, které se k záznamu zadávají, jsou závislé na konkrétním typu agendy. Tento typ má v konfiguraci určeno, jaké údaje se budou zadávat a také jejich chování - viz [Vlastnosti](#page-12-0) typu agendy.

Záložka Záznam obsahuje údaje definované na typu agendy. Tyto údaje se případ od případu liší.

Záložka Popis obsahuje textové pole, kam lze zadávat libovolný text. Záložka Dokumenty umožňuje připojení dokumentů. Popis práce najdete v příručce Správa dokumentů.

Přítomnost těchto záložek opět závisí na konfiguraci.

- \* Pro nový záznam platí, že Typ agendy, pro který záznam platí, je dán vybraným uzlem ve stromu typů PA, Osoba je dána tím, na které osobě záznam zapisujete.
- $\checkmark$  Záznam se zapisuje jako rozpracovaný. K jeho schválení použijte tlačítko Schválit .
- $\checkmark$  Podle nastavení typu agendy se při schválení nového záznamu může automaticky ukončit platnost předchozího záznamu.
- Ř Chcete-li platný záznam změnit, musíte jej rozpracovat. K tomu slouží tlačítko Změnit (pouze u platného záznamu). Program nabídne možnost vytvořit novou verzi (původní zůstane zachována kvůli kontinuitě záznamů) nebo rozpracovat záznam bez vytvoření verze (původní záznam se neuchová).

# **Zadávání personálních agend**

- Ř Rozpracovaný záznam je možné zrušit slouží k tomu volba Zrušit na rozbalovacím tlačítku Schválit .
- Ř Pokud má typ agendy nastavenu platnost záznamů, jsou v editačním okně řádky **Platí od** a **do**, kde je možné zapsat termín platnosti. Nevyplněné datum se bere jako "neomezeně".

### Několik [příkladů](#page-38-0)

#### <span id="page-38-0"></span>**3.2.1 Příklady záznamů PA**

- \* Záznam s evidencí platnosti lékařská prohlídka.
- Ř Platnost se zadává v řádcích **Platí od** a **do**. Doba platnosti může mít nastavenu výchozí hodnotu, která se doplní po zadání **Platnost od** - zde např. tři roky.
- Ř K záznamu je možné zadat Popis a navázat Dokumenty .
	- **· Záložka Popis obsahuje standardní textové pole.**
	- § Záložka Dokumenty zprostředkuje vazby na dokumenty uložené v modulu Správa dokumentů.

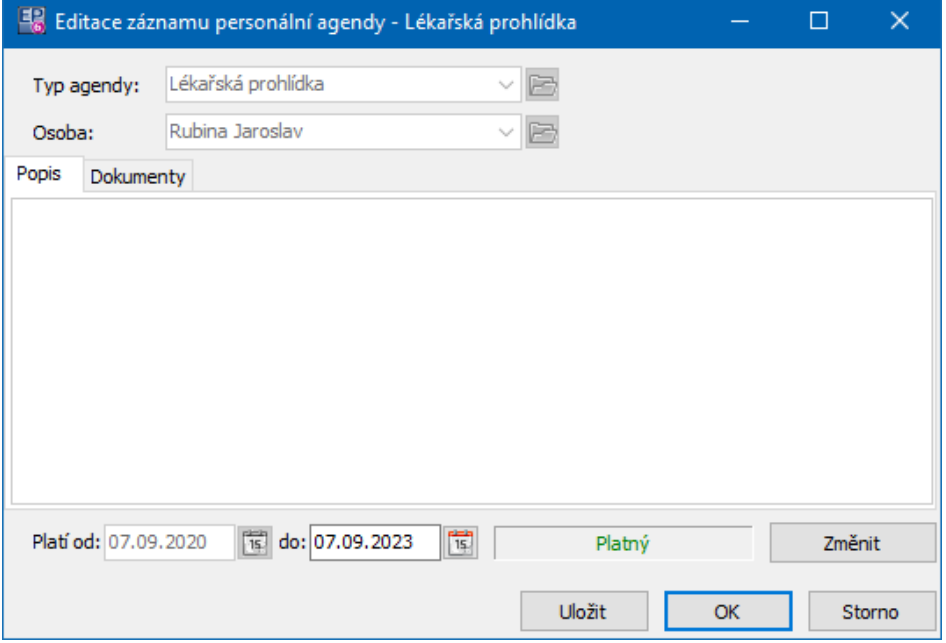

#### $\div$  Záznam s parametry

Zde se jedná o záznam o jazykové znalosti.

- Ř Na záložce Záznam jsou parametry podle nastavení typu agendy uvádí se **Jazyk** a **Hodnocení** znalosti - jde o výběry z číselníků.
- Ř K záznamu je možné zadat Popis a navázat Dokumenty .

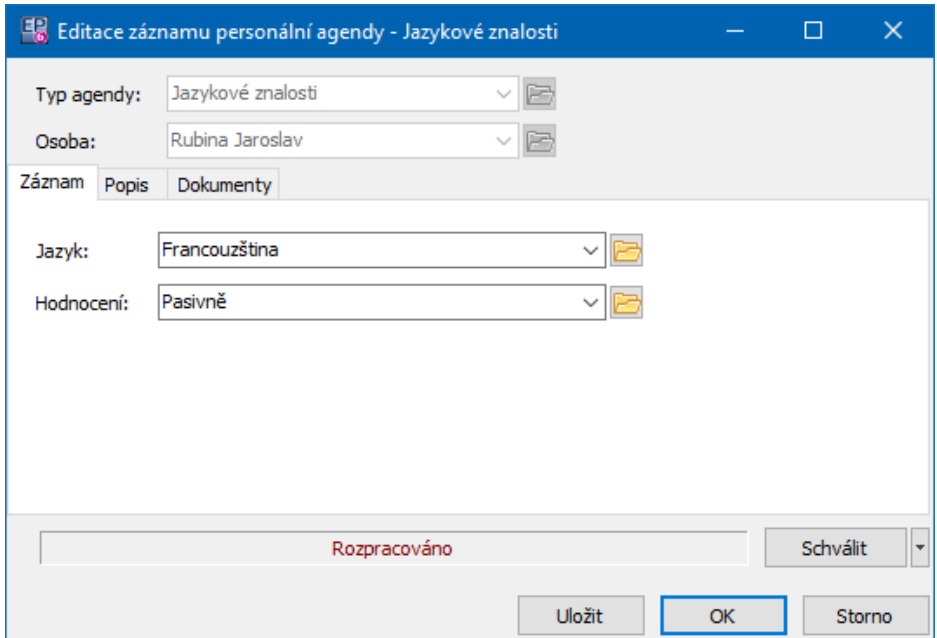

\* Záznam s parametry - zapůjčení ochranné pomůcky

Zde se vybírá produkt - pomůcka, která vyla zapůjčena.

Záznam má platnost od - do a je zde možnost zadat popis a připojit dokumenty.

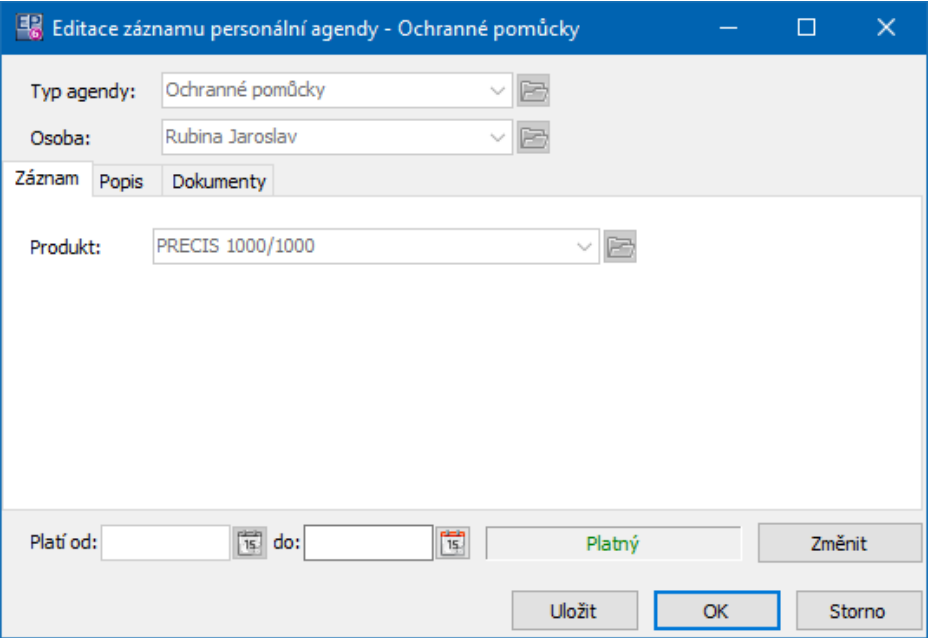

# <span id="page-40-0"></span>**4 Přehledy PA**

Přehledy personálních agend jsou dostupné v okně **Personální agendy**. Vyvoláte jej z hlavního okna ERP EPASS<sup>®</sup> volbou Personální agendy z menu **Partneři**, případně tlačítkem Personalistika .

Okno je funkčně rozdělené na strom členění partnerů a záložky, které popíšeme dále.

Strom [členění](#page-40-1) **[Osoby](#page-41-0) [Agendy](#page-42-0) [Požadavky](#page-46-0)** 

# <span id="page-40-1"></span>**4.1 Strom členění**

V levé části se nachází strom členění partnerů. Personální agendy mohou být vázány na složky tohoto stromu - potom se zobrazí pouze u těch osob, které spadají pod příslušnou složku. Nastavení viz Konfigurace[/Vazby](#page-7-0) agend/Vazby na [osoby.](#page-7-0)

Strom členění zároveň funguje jako filtr - pokud vyberete nějakou složku, vidíte jen osoby zařazené do této složky.

Pokud máte PA nastavené na konkrétní složce stromu (např. "Zaměstnanci"), je možné nastavit, aby se zobrazila přímo tato složka (a případně složky jí podřízené).

Ř Z menu **Soubor** vyberte volbu Nastavení a vyberte příslušnou složku.

# <span id="page-41-0"></span>**4.2 Záložka Osoby**

Záložka je obdobou stejné záložky v **Navigátoru partnerů** s tím, že si zde u osob můžete nastavit pouze podzáložky, které jsou z hlediska PA relevantní.

Nastavení záložky pro PA se provádí na stromu členění partnerů pro konkrétní složku - viz výše.

Nastavení viditelnosti dalších záložek u osoby:

- Ř V liště se záložkami klepněte pravým tlačítkem myši a vyberte volbu Nastavit záložky .
- Ř Postupujte podle nápovědy v okně **Nastavení záložek**.

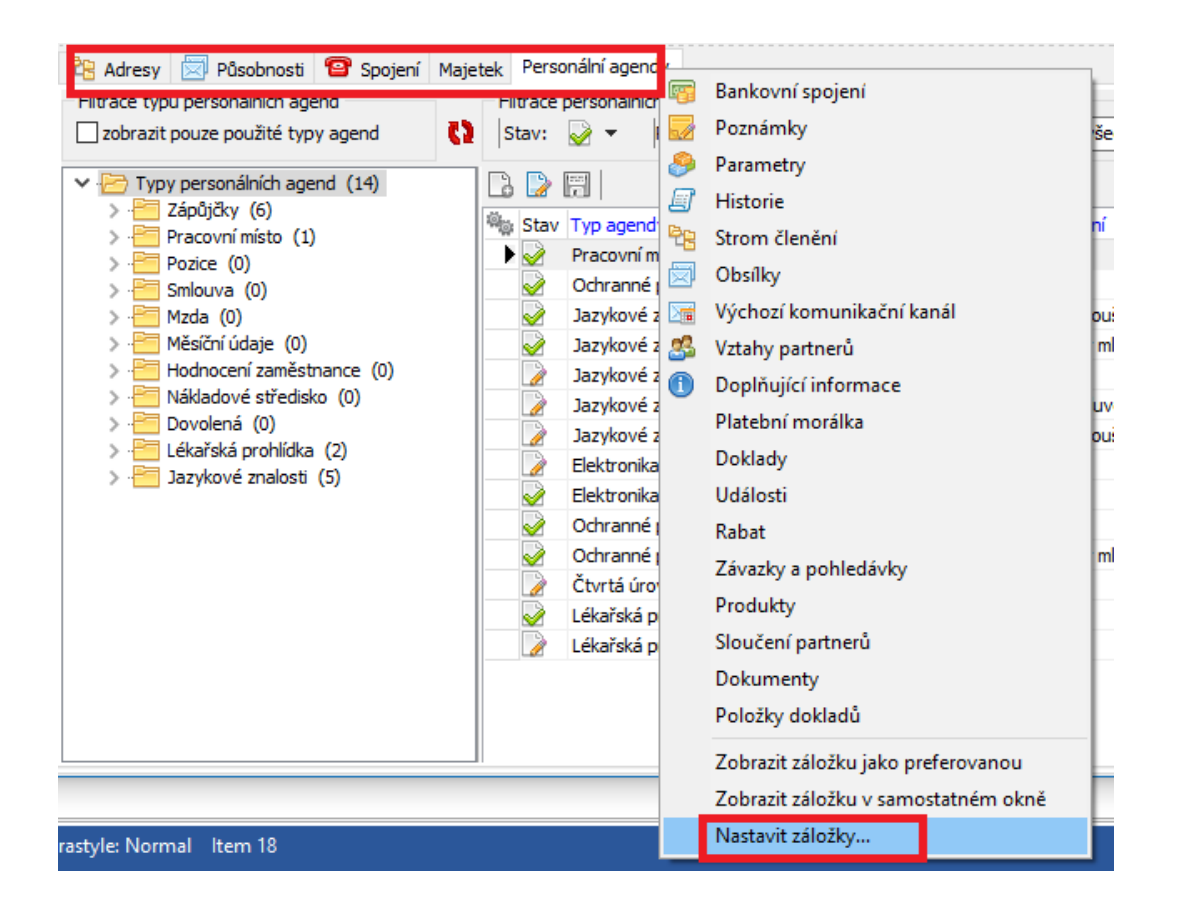

Obdobně jako v **Navigátoru** je podzáložka Personální agendy zde pouze informativní. Pro změnu záznamů PA je nutné otevřít editační okno osoby. Filtrace a práce s osobami a jejich údaji je popsána v příručce Partneři.

 $\checkmark$  Po každé změně filtračních podmínek je nutné seznam načíst pomocí  $\mathbf{Q}$ . Práce se záznamy PA na osobě je posána v kapitole Zadávání personálních agend[/Personální](#page-33-0) agendy u osoby.

## <span id="page-42-0"></span>**4.3 Záložka Agendy**

Na záložce Agendy je seznam záznamů zapsaných v personálních agendách.

\* V levé části se nachází strom členění partnerů – podle výběru složky se v seznamu zobrazí záznamy zapsané k osobám spadajícím pod vybranou složku, v případě výběru kořenové složky stromu pak všechny záznamy.

\* V pravé části je seznam zapsaných záznamů, vždy podle nastavení filtračních prvků.

Záznam v seznamu je možné otevřít a případně upravit v jeho editačním okně poklikáním na příslušný řádek nebo tlačítkem nebo volbou z nabídky vyvolané pravoklikem na řádek záznamu.

Volbou Otevřít osobu z nabídky vyvolané pravoklikem na řádek záznamu lze otevřít editační okno osoby, ke které je záznam zapsaný. V editačním okně osoby je možné provádět změny včetně změn či přidání dalších záznamů PA.

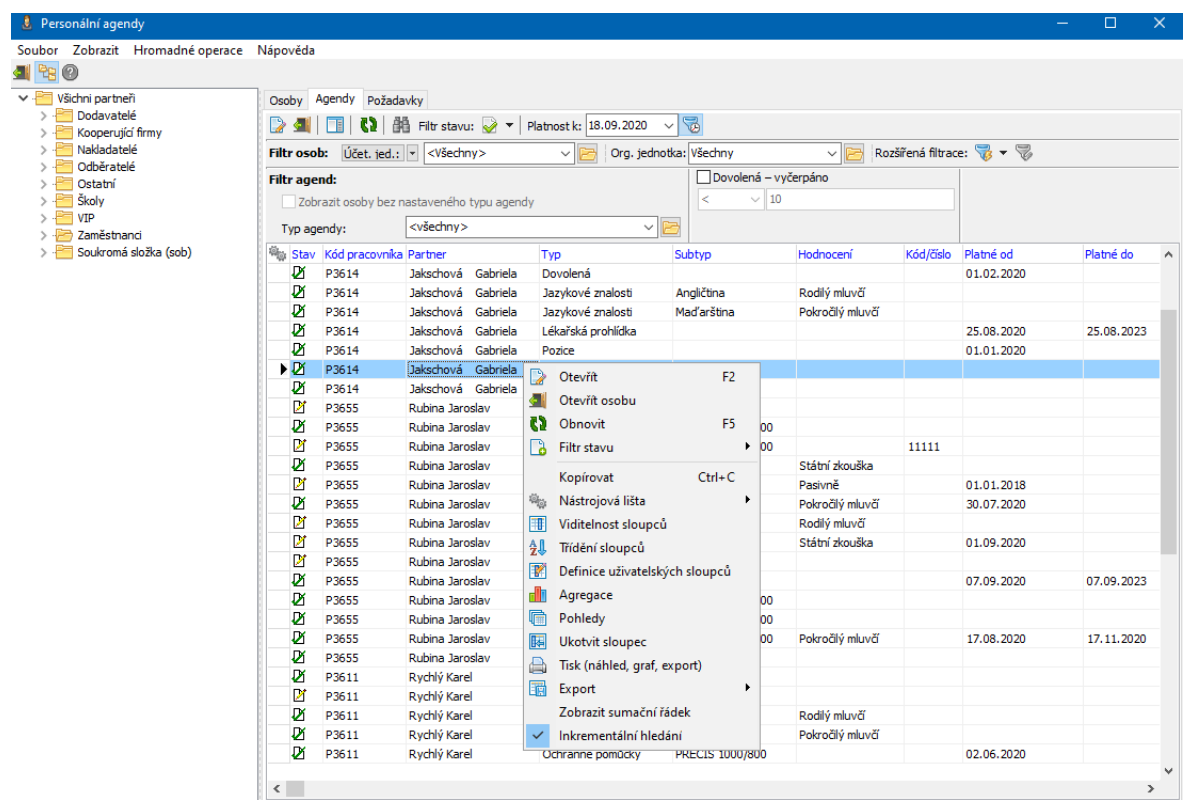

#### [Filtrace](#page-44-0) agend

# **Přehledy PA**

#### <span id="page-44-0"></span>**4.3.1 Filtrace agend**

Slouží k filtrování existujících záznamů personálních agend.

 $\checkmark$  Po každé změně filtračních podmínek se seznam vyprázdní a je nutné jej znovu načíst pomocí  $\mathbf{Q}$ .

Seznam je možné filtrovat pomocí následujících prvků.

- § **Strom členění partnerů** stejná struktura, jako u osob. Vyberete-li nějakou složku stromu, zobrazí se jen agendy osob, které jsou zařazeny do dané složky. Výběr kořenové složky zobrazí všechny agendy.
- § **Filtr osob** je možní zvolit výběr účetní jednotky (firma nebo více firem, které jsou provozovateli systému) nebo firmy (firma, tedy právnická osoba zapsaná v databázi modulu Partneři). Při výběru firmy se zobrazí jen agendy zapsané u osob, které mají působnost v dané firmě. Při výběru účetní jednotky se zobrazí jen agendy osob, které mají zapsanou působnost k firmě, která je svázaná s danou účetní jednotkou. Volba "Všechny" zobrazí všechny agendy.
- § **Filtr org. jednotky** obsahuje výběr organizačních jednotek (adres) firmy nebo účetní jednotky vybrané v předchozím nastavení. Je možné vybrat konkrétní OJ – zobrazí se jen agendy zapsané u osob, které mají působnost zapsanou na danou OJ. Volba "Všechny" zobrazí všechny agendy.
- § **Filtr agend** filtrační panel umožňující filtrovat seznam podle typů agend a jejich vlastností. Možnosti filtrace se liší podle toho, jak je nastavený ten který typ agendy.
- § **Filtr parametrů** panel vedle filtru agend, jeho název se mění podle toho, jaký parametr pro filtraci vyberete. Jedná se o parametry, které jsou nastaveny na typech personálních agend. Výběr parametru se provádí klepnutím pravým tlačítkem myši na název, který je aktuálně zobrazený. Podle typu vybraného parametru se mění maska pro zadání filtrační podmínky.
- § **Filtr stavu** můžete zobrazit platné, zrušené nebo obojí (všechny) záznamy. Příslušné volby jsou na rozbalovacím tlačítku Stav, podle vybrané volby se mění ikona tlačítka.
- § **Platnost <sup>k</sup>** záznamy personálních agend mohou mít evidovanou platnost od kdy a do kdy platí (záleží na nastavení toho kterého typu agendy). Pokud mají tuto platnost nastavenu, je pomocí nabídky **Platnost k** možné zobrazit jen záznamy platné k zadanému datu. Tlačítkem lze časový filtr vypnout a opět zapnout.
- § **Rozšířená filtrace** vyvolá okno pro nastavení standardního filtru pro osoby a PA - viz [dále.](#page-49-0)

#### Filtr osob

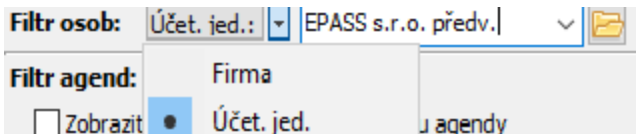

#### Filtr org. jednotek

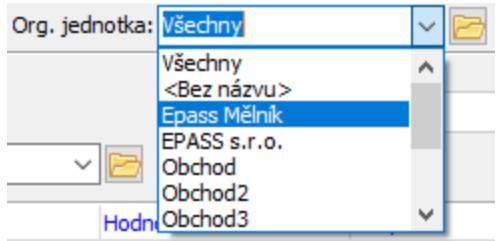

#### Filtr agend

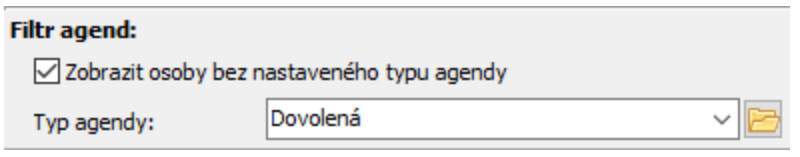

### Jiný filtr agend

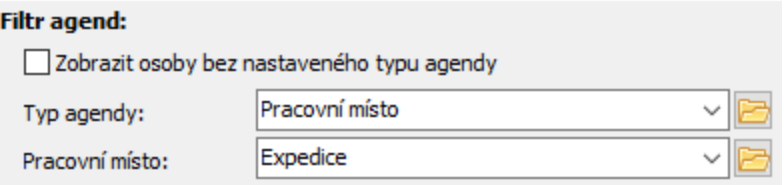

## Filtr parametrů

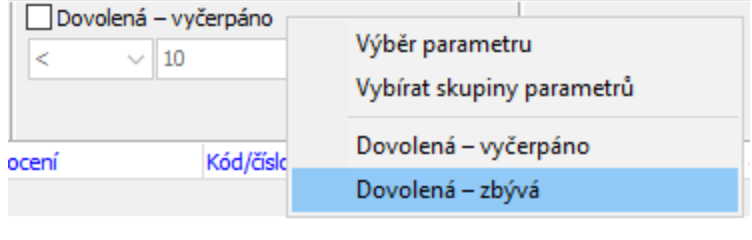

#### Filtr stavu a platnosti

Filtr stavu:  $\sqrt{2}$   $\sqrt{ }$  Platnost k: 18.09.2020  $\sqrt{ }$ 

# <span id="page-46-0"></span>**4.4 Záložka Požadavky**

Další možností personálních agend je filtrace osob podle požadavků. Požadavky jsou nadefinovány na určitých typech PA - kupříkladu na nějaké pozici je vyžadována jazyková znalost. O požadavcích viz [Požadavky](#page-27-0) na typu agendy.

 $\checkmark$  Po každé změně filtračních podmínek se seznam vyprázdní a je nutné jej znovu načíst pomocí  $\Omega$ .

 $\div$  Filtr platnosti a řídící agendy

Splněné / Nesplněné - můžete chtít vypsat pouze splněné, pouze nesplněné nebo obojí požadavky.

Povinné předpisy požadavků - takto označený filtr se vztahuje pouze na požadavky, které jsou označeny jako povinné. Vyfiltruje osoby, které splňují povinné požadavky pro vybranou agendu (filtr Požadavky pro ), případně pro všechny.

Požadavky pro - zpřístupní výběr **Řídící typ agendy** . Vyberte agendu (případně její subtyp), pro kterou chcete požadavky hledat.

**Upozornění**: filtr funguje pouze tehdy, pokud osoby má záznam v řídící agendě agend, na kterých jsou požadavky zadány. Např. na obrázku musí mít osoba v agendě "Pracovní místo" zapsané prac. místo "Expedice".

# **Přehledy PA**

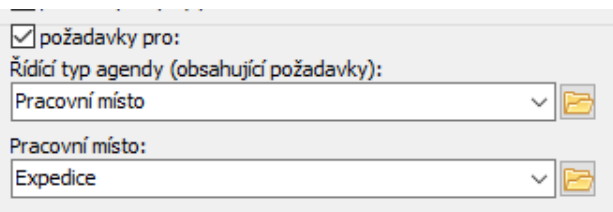

#### [Příklad](#page-48-0)

## v Filtr požadavků

Umožňuje vypsat záznamy PA, které jsou zároveň vedeny jako požadavky na jiné, řídící agendě.

**Typ agendy** - míněna je agenda požadavků. Můžete buď zadat "všechny" - v tom případě se počítá se všemi záznamy PA zadanými pro všechny požadavky - nebo můžete vybrat jednu konkrétní agendu, jejíž splnění Vás zajímá. Např. existuje agenda "Smlouva", která je vedena jako požadavek pro agendu "Pozice". Výsledkem je seznam osob, které mají zapsanou nějakou pozici a mají zapsanou smlouvu.

Pokud ovšem mají osoby zaspanou smlouvu, ale nemají zapsanou pozici, která je řídící agendou, pak zde uvedeny nejsou. Pro účely vypsání všech osob, které mají (nebo nemají) záznam v konkrétní agendě, slouží záložka Agendy a její filtr agend.

**Subtyp agendy** - pokud má agenda subtyp, je možné jej vybrat v nabídce, která se zviditelní po vybrání Typu.

**Významnost** - můžete vybrat stupeň významnosti požadavků. Ten se určuje v konfiguraci na příslušné řídící agendě, když přidáváte požadavek. Pokud není označené zatržítko Vybraná a významnější, filtruje se významnost vybraná v nabídce. Pokud jej označíte, filtrují se i všechny vyšší.

**Platné k datu** - pokud zadáte, berou se v úvahu pouze záznamy platné k zadanému datu. Pokud je označeno včetně předstihu na upozornění , počítá se včetně nastaveného předstihu.

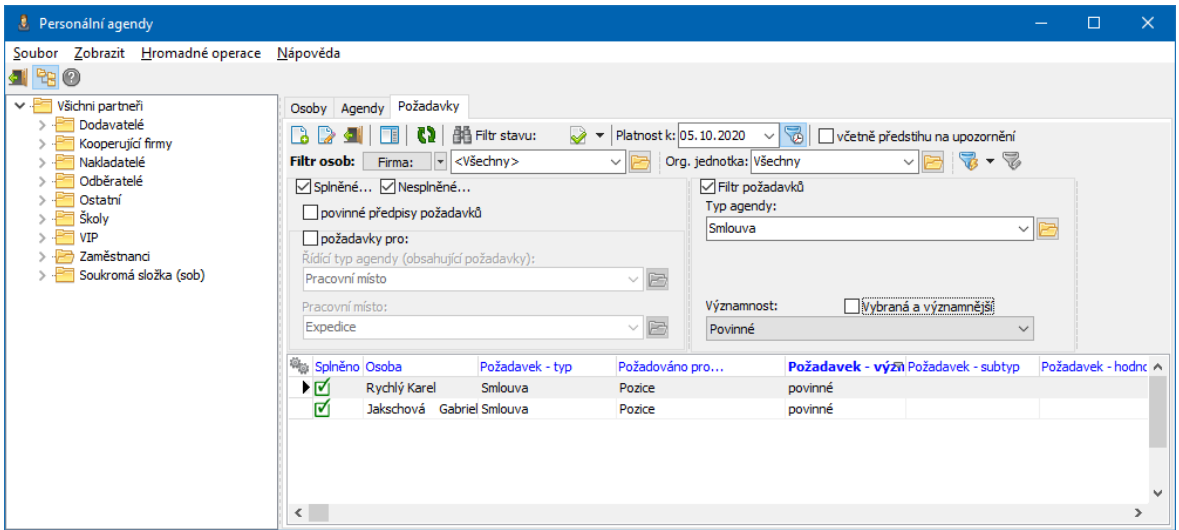

#### <span id="page-48-0"></span>**4.4.1 Příklad filtrace požadavků PA**

- v Pro typ agendy **Pracovní místo** a subtyp **Expedice** jsou definovány požadavky:
- § Zápůjčka **Ochranné pomůcky** , subtyp (produkt) PRECIS 1000/1000.
- § **Jazyková znalost** , subtyp **Angličtina** , minimální hodnocení "Pokročilý mluvčí".

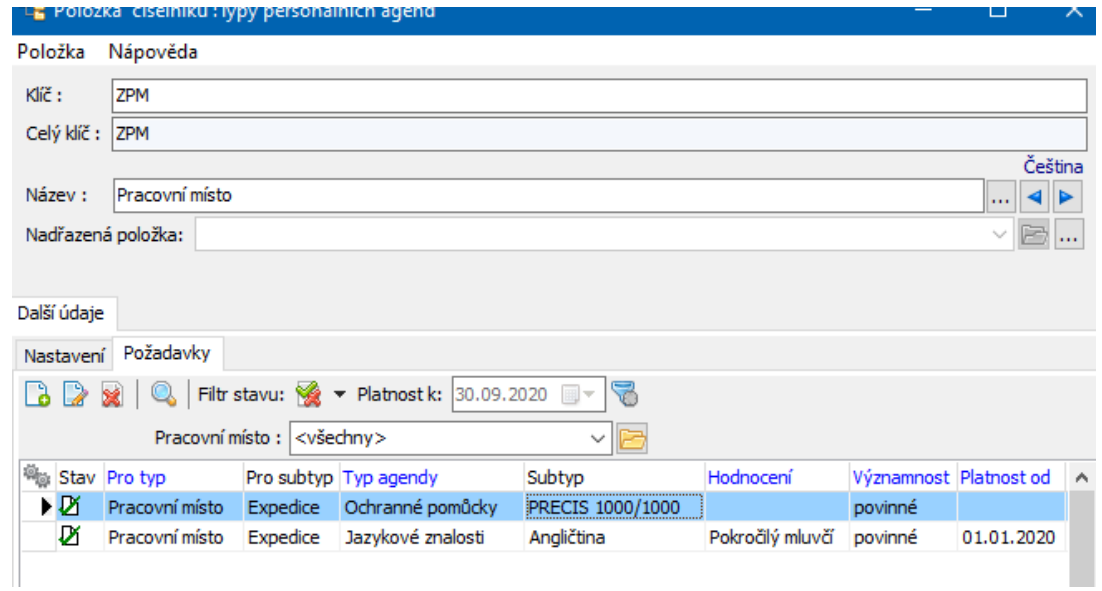

\* Na **Pracovním místě** "Expedice" jsou momentálně dva zaměstnanci, jak lze zjistit pomocí filtru na záložce Agendy :

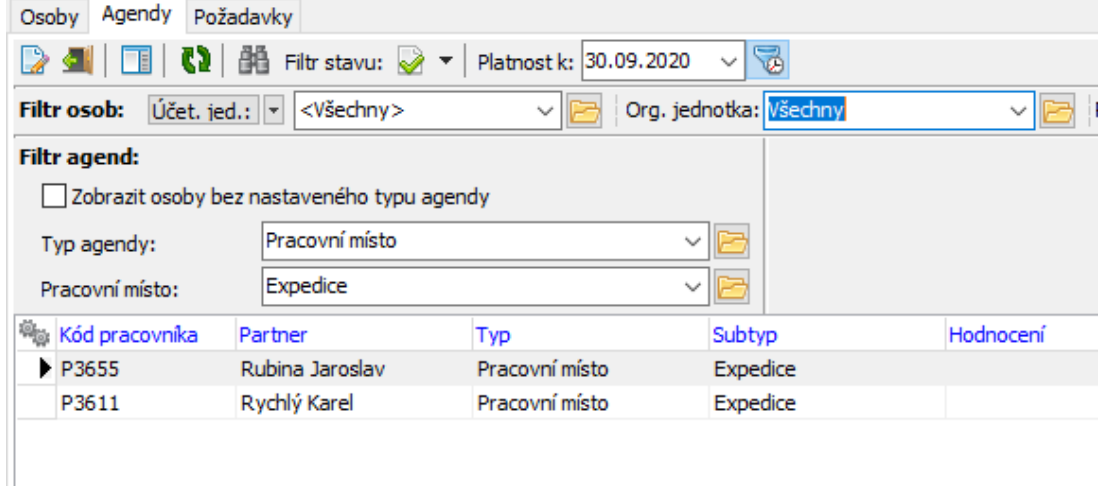

\* Na záložce Požadavky lze pomocí filtru zjistit, které osoby umístěné na pracovní místo "Expedice" požadavky na toto místo kladené splňují a které ne. Na obrázku dole je patrné, že Jaroslav Rubina nesplňuje požadavek na angličtinu (sloupec Požadavek - subtyp) s minimálním hodnocením "Pokročilý mluvčí" (sloupec Požadavek - hodnocení), protože má hodnocení "Pasivně" (sloupec Plnění - hodnocení).

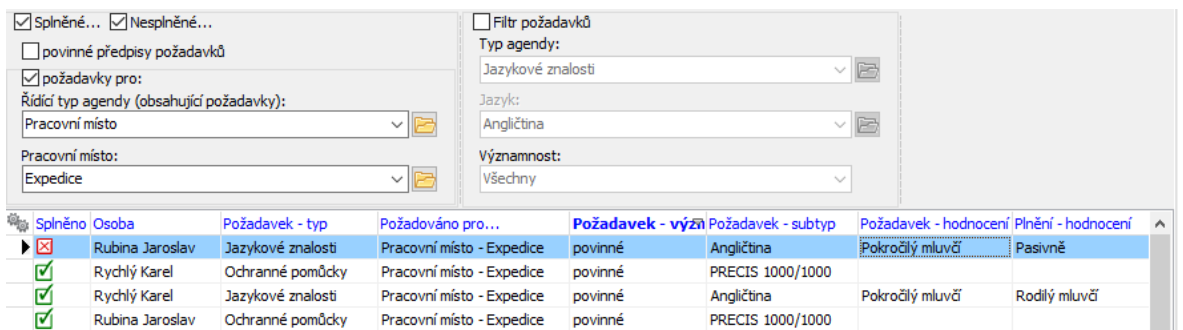

## <span id="page-49-0"></span>**5 Filtrace osob podle PA**

Kromě možností filtrace, které jsou součástí přehledu PA (okno **Personální agendy**, záložka Agendy ) je možná filtrace osob podle personálních agend pomocí zabudovaného standardního filtrovacího objektu, tzv. "velkého" filtru.

Tento filtr je dostupný jak v **Navigátoru partnerů**, tak v okně **Personální agendy** a jeho podmínky lze kombinovat.

 $\checkmark$  Pro filtrování pomocí velkého filtru platí popis uvedený v příručce Obecné postupy. Zde je uveden jen stručný výtah a speciální použití pro personalistiku.

Okno filtru vyvoláte buď volbou Filtr z menu **Filtrace** v příslušném okně, nebo tlačítkem (Filtr). Pokud je filtr aktivní, je tlačítko stlačené (světlé). Chcete-li změnit nastavení filtru, použijte tlačítko (Úprava filtru) nebo volbu Úprava filtru z menu Filtrace.

Filtraci ukončíte opětovným klepnutím na tlačítko

Pozor – nastavení filtru je aktivní vždy, když je tlačítko  $\mathbb{F}$  světlé – v takovém případě seznam obsahuje pouze ty záznamy, které splňují podmínky v nastavení filtru. Nastavení ve filtru se vždy kombinuje s nastavením filtrace přímo v okně se seznam osob (strom členění, filtrace data platnosti působnosti, účetní jednotka, pod kterou osoba spadá…).

- Ř Tlačítko filtru je ve většině případů rozbalovací a obsahuje následující možnosti:
- § Filtr výchozí volba, vyvolá okno filtru stejně jako byste použili přímo tlačítko,
- § <Název filtru> vyvolá předtím uložené nastavení filtru z manageru filtrů. Kombinuje se s volbami viz dále.
- § Nabízet pouze privátní filtry je-li volba aktivní, nabízí se z uložených filtrů pouze filtry uložené aktuálně přihlášeným uživatelem jako privátní. Jinak se nabízí všechny uložené přihlášeným uživatelem i jinými uživateli jako veřejné.
- § Při volbě filtru zobrazit nastavení pokud je aktivní tato volba, pak se při vyvolání uloženého nastavení filtru otevře okno filtru s příslušným nastavením, jinak se okno neotvírá a nastavení se přímo aplikuje na seznam.
- § Přenačíst uložené filtry načte znovu uložené filtry z manageru hlavně pokud nějaký uživatel filtr změnil.

V okně pro definici filtračních podmínek každý řádek obsahuje jednu z možností filtrace. Zatržením pole ve sloupci "Použít" se filtrace v daném řádku aktivuje – tzn. že se kombinují podmínky ve všech řádcích, které mají zatrženo "Použít". Řádky, které nejsou označené, se neberou v úvahu.

Samotné podmínky pro filtrování v daném řádku lze nastavit poklepáním myší do příslušného řádku a pole "Hodnota". Nastavení se liší podle typu filtrovaného záznamu, bližší popis viz odkaz výše.

Nastavené filtrace je možné uložit pro opakované použití tlačítkem <sup>(a)</sup> (Uložit jako). Pokud chcete použít dříve uložené nastavení filtru, klepněte na tlačítko (Manager), která vyvolá okno **Uložené filtry**. Zde vyberte požadované nastavení a použijte tlačítko OK - Načíst .

Filtr podle [záznamů](#page-51-0) PA Filtr podle [požadavků](#page-53-0) PA

# <span id="page-51-0"></span>**5.1 Filtrace dle záznamů pers. agend**

Pro filtrace spojené s personálními agendami slouží řádky "Personální agendy 1" a "2" a "Personální agendy - požadavky".

 $\checkmark$  Upozorňujeme na to, že zde zadané podmínky se kombinují jednak s podmínkami zadanými v jiných řádcích filtru, pokud mají zatrženo "Použít", jednak s nastavením rychlé filtrace v seznamu osob.

Personální agendy  $1 \text{ a } 2 \text{ umožňují nastavit filtraci vždy pro jeden typ agenty – lze$ je stejně jako ostatní řádky kombinovat, tedy lze filtrovat podle dvou typů agend současně.

Personální agendy – požadavky slouží pro filtraci požadavků vzniklých z personálních agend.

- Ř Okno pro zadání podmínky vyvoláte poklepáním myší do příslušného řádku filtru nebo na tlačítko [...].
- · **Typ agendy** . Vyberte z nabídky agendu, podle které chcete filtrovat. Nabídka je dána konfigurací číselníku Typy personálních agend. Podle zvoleného typu se mohou lišit zadávané podmínky.
- · **Parametry** . V závislosti na nastavení typu agendy se mohou objevit další filtrace podle vlastností daného typu agendy.
- · **Platné k datu** . Pro agendy, kde se eviduje platnost záznamu, můžete vyfiltrovat agendy platné (nebo, v kombinaci se zatržením pole Negace u příslušného řádku filtru) neplatné k zadanému datu v řádku Platné k datu. Pokud je na typu agendy nastaven předstih upozornění, je možné označením zatržítka včetně předstihu k upozornění zvolit, že se vyfiltrují osoby, u kterých daný záznam platí/neplatí k zadanému datu +/- nastavený předstih.

Typické použití je např. vyhledání osob, jimž končí platnost smlouvy k určitému datu. V okně filtru u řádku Personální agendy 1 (nebo 2) označíte zatržítko Negace (hledáte osoby, které platnou smlouvu nemají), klepnutím na [...] vyvolátze okno pro definici podmínky, zadáte datum, které Vás zajímá, a případně označíte zatržítko včetně předstihu. Pokud je na typu agendy "Smlouvy" definovaný předstih např. 10 dní, odfiltrují se osoby, které mají smlouvu, jejíž platnost končí k zadanému datu nebo k datu o 10 dní nižšímu. Podmínkou je, že na záznamech o smlouvách je vyplněno datum "Platnost do".

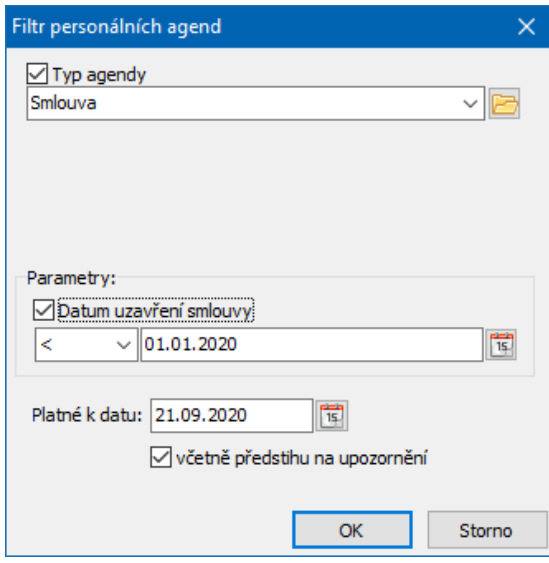

Jiný příklad je např. vyhledání osob, které mají zapůjčenou nějakou ochrannou pomůcku.

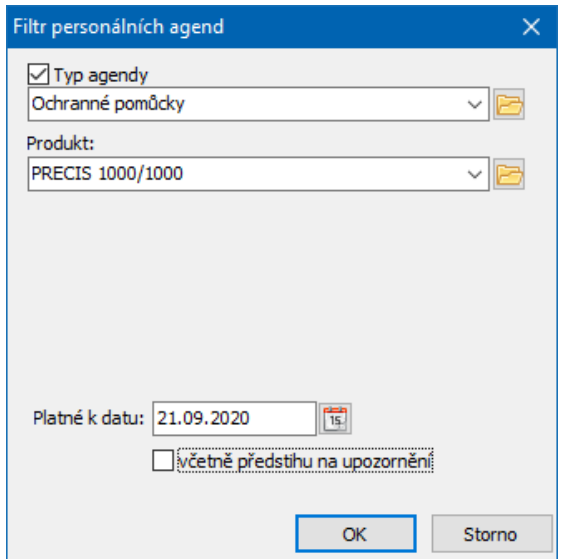

# <span id="page-53-0"></span>**5.2 Filtrace dle požadavků pers. agend**

Funguje podobně, jako filtrace personálních agend. Zde se ovšem pracuje s požadavky, které jsou nadefinovány na určitých typech PA - kupříkladu na nějaké pozici je vyžadována jazyková znalost. O požadavcích viz [Požadavky](#page-27-0) na typu [agendy.](#page-27-0)

**Upozornění**: filtr funguje pouze tehdy, pokud u osoby existují záznamy agend, na kterých jsou požadavky zadány.

V oně pro zadání podmínky můžete vybrat:

Splněny všechny povinné požadavky - takto označený filtr se vztahuje pouze na požadavky, které jsou označeny jako povinné. Vyfiltruje osoby, které splňují povinné požadavky pro vybranou agendu, případně pro všechny.

Splněny požadavky pro - zpřístupní výběr **Typ agendy** . Vyberte agendu a případně subtyp, pro kterou chcete požadavky hledat.

#### ❖ Filtr požadavků

**Typ (subtyp) agendy** - míněno agenda požadavků můžete buď zadat "všechny" - v tom případě se počítá se všemi požadavky pro agendu vybranou výše - nebo můžete vybrat jednu konkrétní agendu - např. "Jazykové znalosti" - jejíž splnění Vás zajímá. Např. na agendu "Pracovní místo" a subtyp "Expedice" je více požadavků, Vás ale zajímají jen jazykové znalosti.

**Důležitost** - můžete vybrat stupeň důležitosti požadavků.

**Platné k datu** - pokud zadáte, berou se v úvahu pouze záznamy platné k zadanému datu. Pokud je označeno včetně předstihu na upozornění , počítá se včetně nastaveného předstihu.

# **Filtrace osob podle PA**

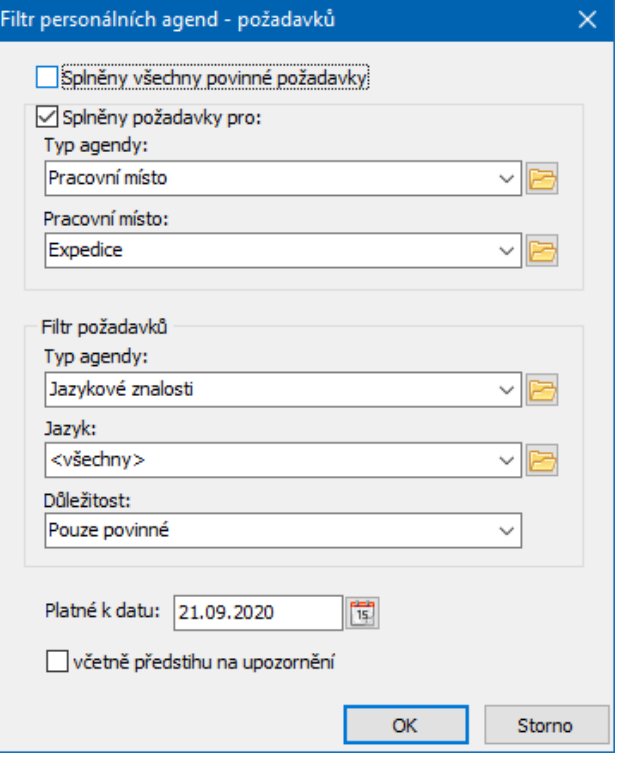